<span id="page-0-0"></span>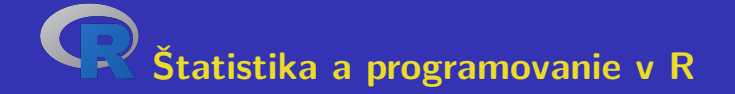

### **Aleš Kozubík Žilinská univerzita v Žiline**

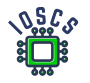

**Project: Innovative Open Source Courses for Computer Science**

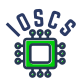

**31. 5. 2021**

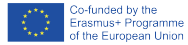

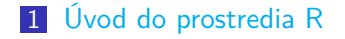

### [Dátové štruktúry v R](#page-21-0)

- [Rozdelenia pravdepodobnosti v R](#page-63-0)
- [Programovanie v R](#page-86-0)
- [Základy grafiky R](#page-105-0)
- [Výberové charakteristiky](#page-142-0)

### [Odhady parametrov](#page-164-0)

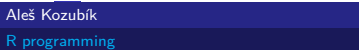

# Innovative Open Source Courses for Computer Science

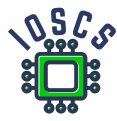

This teaching material was written as one of the outputs of the project "Innovative Open Source Courses for Computer Science", funded by the Erasmus $+$  grant no. 2019-1-PL01-KA203-065564. The project is coordinated by West Pomeranian University of Technology in Szczecin (Poland) and is implemented in partnership with Mendel University in Brno (Czech Republic) and University of Žilina (Slovak Republic). The project implementation timeline is September 2019 to December 2022.

[R programming](#page-0-0)

# Innovative Open Source Courses for Computer Science

Project was implemented under the Erasmus+. Project name: "Innovative Open Source courses for Computer Science curriculum" Project no.: 2019-1-PL01-KA203-065564 Key Action: KA2 – Cooperation for innovation and the exchange of good practices Action Type: KA203 – Strategic Partnerships for higher education

Consortium: Zachodniopomorski uniwersytet technologiczny w Szczecinie Mendelova univerzita v Brně Žilinská univerzita v Žiline

Erasmus+ Disclaimer: This project has been funded with support from the European Commission. This publication reflects the views only of the author, and the Commission cannot be held responsible for any use which may be made of the information contained therein.

Copyright Notice: This content was created by the IOSCS consortium: 2019 – 2022. The content is Copyrighted and distributed under Creative Commons Attribution-ShareAlike 4.0 International License (CC BY-SA 4.0).

<span id="page-4-0"></span>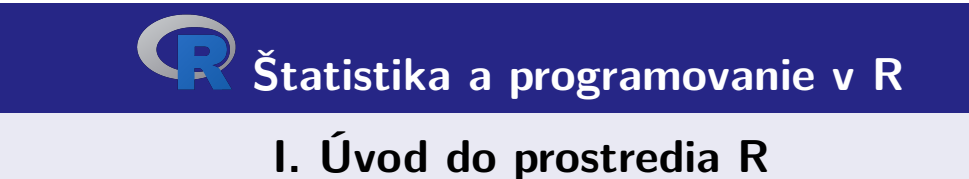

# <span id="page-5-0"></span>Charakteristika jazyka R

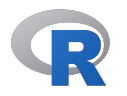

- je to jazyk a slobodné softvérové prostredie špecializované na štatistické výpočty a vizualizáciu dát,
- je dostupný pre všetky bežné operačné systémy: UNIX-ové platformy, Win alebo MacOS,
- je alternatívou ku komerčnému nástroju S resp. S-plus (jazyk a prostredie), ktorý vyvinula spoločnosť AT&T.

# Prečo R

- je bezplatný, väčšina platforiem štatistického softvéru stojí tisíce dolárov,
- ku programu je dostupné veľké množstvo rozširujúcich balíčkov,
- R dokáže ľahko importovať údaje z rôznych zdrojov,
- R má implementovaných mnoho pokročilých štatistických nástrojov,
- R poskytuje interaktívnu platformu na analýzu údajov,
- prostredie R ponúka vizualizáciu dát vo forme veľmi kvalitných a estetických grafov,
- je platformovo nezávislé, kompatibilné s väčšinou najrozšírenejších operačných systémov,
- $\blacksquare$  je kompatibilný s programovacími jazykmi ako C,C++, Python, Java.

# Inštalácia R

Je voľne dostupný zo zdroja Comprehensive R Archive Network (skratka CRAN).

Na internete je umiestnený na adrese <https://cran.r-project.org>.

K dispozícii sú predkompilované binárne súbory pre bežné platformy Linux, Mac OS a Windows.

Pre stiahnutie inštalačného balíčka si môžeme vybrať vhodné zrkadlo.

# Inštalácia balíčkov R

Ku jadru R existuje bohatý súbor balíčkov rozširujúcich jeho funkcie.

Balíčky zvyšujú výkonnosť R.

Na inštaláciu balíčkov používame funkciu install.packages()

# <span id="page-9-0"></span>R Prvé spustenie

Ak sme nainštalovali R, môžeme overiť jeho funkčnosť.

Prostredie R spustíme jednoducho z príkazového riadku zadaním:

username@host:~\$ R

Zobrazí sa krátka úvodná poznámka, ktorá je nasledovaná znakom

>

Tento symbol je znakom príkazového riadku prostredia R.

# Opustenie prostredia R

Prostredie R je teraz pripravené na prácu.

Pre ukončeniu práce v prostredí R jednoducho zadáme

 $> q()$ 

R reaguje otázkou:

```
Save workspace image? [y/n/c]:
```
Ak zvolíme y, záznam celej histórie vykonaných príkazov sa uloží do súboru .Rhistory, ktorý sa zapisuje do pracovného adresára.

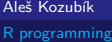

# Pracovná plocha a navigácia

Všetky príkazy zadávame interaktívne na príkazovom riadku.

V histórii príkazov sa pohybujeme s použitím kurzorových klávesov, šípok smerom nahor a nadol.

To umožňuje vrátiť sa ku starším príkazom bez nutnosti ich prepisovania. Iba si vyberieme požadovaný príkaz a opätovne ho odošleme klávesou Enter

Ak si pri odchode z prostredia uložíme históriu, môžeme sa vrátiť aj ku príkazom z predchádzajúcej relácie.

# Komunikácia s OS

Predvolený pracovný adresár je adresár, v ktorom bol spustený program R. V tomto aktuálnom pracovnom adresári R číta a ukladá súbory a výsledky. Aktuálny pracovný adresár zistíme pomocou funkcie getwd().

Aktuálny pracovný adresár môžeme zmeniť pomocou funkcie setwd().

Na spustenie príkazov operačného systému použijeme funkciu system().

Nový adresár vytvoríme príkazom

> system("mkdir new")

# Získanie nápovedy

Funkcia na získanie nápovedy má vo všeobecnosti jednoduchý tvar help() alebo skrátene pomocou operátora ?.

Ak chceme získať informácie o rozširujúcich balíčkoch, použijeme

> help(package="meno balíčka")

Niektoré balíčky obsahujú aj ukážky kódu, ktoré spustíme pomocou funkcie demo()

```
> demo(package="stats")
```
# R ako kalkulátor

Konzola príkazového riadku umožňuje interaktívny výpočet výsledkov operácií a funkcií

 $> 5+3$ [1] 8

Ak nevidíme nový znak príkazového riadku, môže to byť spôsobené tým, že sme zadali neúplný príkaz

 $> 5-$ 

+

Musíme napísať zvyšok príkazu a potom stlačiť Enter alebo zrušiť príkaz stlačením tlačidla Esc

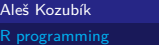

# Aritmetické operácie v R

- + Sčítanie.
- Odčítanie.
- \* Násobenie.
- Delenie.
- Umocňovanie.
- %% Modul (Zvyšok celočíselného delenia).<br>%/% Celočíselný podiel.
- Celočíselný podiel.

# Relačné operátory v R

- < Menšie
- > Väčšie
- <= Menšie alebo rovné
- >= Väčšie alebo rovné
- == Rovná sa
- != Nerovná sa

# Často používané matematické funkcie

- $exp()$  Exponenciálna  $e^x$ log() Logaritmus (implicitne prirodzený) abs() Absolútna hodnota
- log10() Logaritmus so základom 10
- 
- 
- 
- round() Zaokrúhľovanie (implicitne celé číslo)
- sqrt() Druhá odmocnina
- sin() Sínus asin() Arkussínus
- cos() Kosínus acos() Arkuskosínus
- tan() Tangens atan() Arkustangens

# <span id="page-18-0"></span>**Objekty**

R je objektovo orientovaný jazyk

V R je všetko objektom a predstavuje nejaké údaje, ktoré boli uložené v pamäti

Objekty môžu mať ľubovoľné meno, musia sa však rešpektovať tieto pravidlá:

- názov pozostáva len z malých alebo veľkých písmen, číslic, podčiarkovníkov a bodiek,
- názov začína veľkým alebo malým písmenom,
- R rozlišuje veľkosť písmen (to znamená, že A a a sú dva rôzne objekty),
- názov nesmie byť žiadne z rezervovaných slov R (ich zoznam zobrazíme po zadaní help(reserved)),

## Vytváranie objektov

Nový objekt vytvoríme jednoducho pomocou operátora priradenia.

```
Operátor priradenia má dve možné podoby: <- alebo =.
```
Odporúča sa používať <-, pretože = môže niekedy viesť k chybám:

```
> log(x=25, base=5)
\lceil 1 \rceil 2
> xError: object 'x' not found
> log(x < - 25, base=5)
\lceil 1 \rceil 2
> x
[1] 25
```
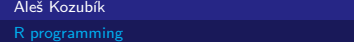

## Zoznam a odstraňovanie objektov

Zoznam všetkých existujúcich objektov získame ako výstup funkcie ls().

Objekty, ktoré v budúcnosti nebudeme používať, môžeme z pamäte odstrániť pomocou funkcie rm().

<span id="page-21-0"></span>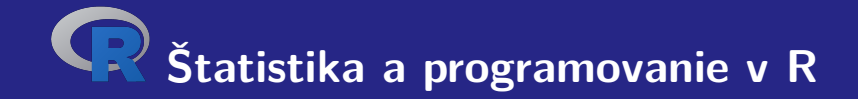

# **II. Dátové štruktúry v R**

# <span id="page-22-0"></span>Typy dát a dátové štruktúry

### Existuje 5 základných typov údajov

- numeric,
- $\blacksquare$  integer,
- complex.
- ogical,
- character.

### Môžu byť agregované do dátových štruktúr:

- vector,
- matrix.
- list.
- **f**rame

# Dáta typu numeric

Dátový typ numeric predstavuje reálne desatinné čísla .

Je to implicitný typ každého nového objektu.

Vznikne ak priradíme ľubovoľnej premennej reálne číslo.

Typ akéhokoľvek objektu overíme pomocou funkcie class()

# Dáta typu numeric – príklad

Pozrime sa na príklad.

- $> x < -12.35$
- $2 > \text{class}(x)$
- 3 [1] " numeric "

### Poznámka

Číslo je reprezentované ako vektor s dĺžkou 1. Znak [1] na začiatku riadku znamená prvú pozíciu v tomto vektore.

## Dáta typu integer

Na vytvorenie objektu typu integer použijeme funkciu as.integer()

Príklad

```
> a <- as. integer (12)
> a
[1] 12
> class ( a )
[1] " integer "
> is. integer ( a )
[1] TRUE
```
# Pretypovanie premenných

Pri akýchkoľvek výpočtoch je potrebné si uvedomovať, že môže dôjsť ku zmene typu premennej.

Príklad

- 1 > x **<- as**. **integer** (20)
- $2 > \text{class}(x)$
- 3 [1] " integer "
- $4 \times x \leftarrow x / 3 + 1$
- $5 \rightarrow x$
- 6 [1] 7.666667
- $7 > \text{class}(x)$
- 8 [1] " numeric "

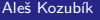

# Dáta typu complex

Prostredie R umožňuje aj prácu s komplexnými číslami.

Komplexná hodnota je v R definovaná prostredníctvom imaginárnej jednotky i

Príklad

 $> z < -1+2i$  $>$   $class(z)$ [1] "complex"

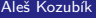

# Dáta typu logical

Môžu nadobúdať dve logické hodnoty TRUE alebo FALSE

Často sa vytvára prostredníctvom porovnania medzi premennými

- $1 > x < -10; y < -20$
- 2 > z **<-**x < y
- $3 \rightarrow z$
- 4 [1] TRUE
- $5 > \text{class}(z)$
- 6 [1] " logical "

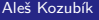

# Dáta typu logical

Sú pre ne definované všetky štandardné logické operácie

- & Logické AND
- Logické OR
- ! Negácia

### Dáta typu character

Používa sa na ukladanie znakových reťazcov, reťazce sa zadávajú pomocou úvodzoviek

```
1 > x <-" facina "
2 > \text{class}(x)3 [1] " character "
4 # Ale aj
5 > x <- as. character (3.1415926)
6 \rightarrow x7 [1] " 3.1415926 "
8 > \text{class}(x)9 [1] " characcter "
```
### Dáta typu character

Znakové reťazce je možné spájať pomocou funkcie paste()

- 1 > name **<-**" Donald "
- 2 > surname **<-**" Knuth "
- 3 > **paste** ( name , surname )
- 4 [1] "Donald<sub>u</sub>Knuth"
- 5 *# Ak chceme*
- 6 > **paste** ( name , surname , sep = " ," )
- 7 [1] " Donald , Knuth "

## <span id="page-32-0"></span>**Vektory**

Vektor je najjednoduchšia dátová štruktúra.

Môžeme ju ju charakterizovať ako postupnosť prvkov rovnakého typu dát.

Jednotlivé hodnoty obsiahnuté vo vektore sa označujú ako komponenty.

Počet komponentov vektora sa označuje ako jeho dĺžka.

### Vektory

Vektor v vzniká použitím funkcie c().

Jeho dĺžku zistíme pomocou funkcie length()

```
1 \rightarrow v \leftarrow c(1, 3, 5, 7, 9)2 > length (v)<br>3 [1] 5
     [1] 5
```
### Vektory – aritmetika

Vektorová aritmetika je implementovaná po komponentoch.

Aritmetické operácie sa vykonávajú komponent po komponente.

- + pripočítanie čísla ku všetkým komponentom alebo sčítanie vektorov komponent po komponentoch
- odčítanie čísla od všetkých zložiek alebo odčítanie vektorov po jednotlivých zložkách,
- \* násobenie všetkých zložiek číslom alebo násobenie vektorov po zložkách,
- / delenie všetkých zložiek číslom alebo delenie vektorov zložku po zložke.

### Vektory – aritmetika

```
1 \rightarrow v \leftarrow c(1, 3, 5, 7, 9)2 > u <-c (10 ,20 ,30 ,40 ,50)
3 \rightarrow u+v4 [1] 11 23 35 47 59
5 > u-v6 [1] 9 17 25 33 41
7 > 5*v
8 [1] 5 15 25 35 45
9 > u*v
10 [1] 10 60 150 280 450
11 > u/5
12 [1] 2 4 6 8 10
13 \rightarrow u/v14 [1] 10.000000 6.666667 6.000000 5.714286 5.555556
```
#### Matica

Matica je dvojrozmerná tabuľka údajov rovnakého typu usporiadaná do obdĺžnikovej schémy.

Vytvoríme ju pomocou funkcie matrix() s nasledujúcimi argumentmi

vector obsahuje prvky matice,

- nrow je celočíselná hodnota, určuje počet riadkov v matici,
- ncol je celočíselná hodnota, určuje počet stĺpcov v matici,
- byrow je logická hodnota, udáva, či sa má matica vyplniť po riadkoch (byrows=TRUE) alebo po stĺpcoch (byrows=FALSE), jej predvolená hodnota je FALSE,

dimnames je zoznam vektorov typu character, ktoré obsahujú voliteľné označenia riadkov a stĺpcov.

#### Matica – príklad zadavania

```
vfill
 1 > A <- matrix (3:8 , nrow =3 , ncol =2 , byrow = TRUE )
 2 > A3 [ ,1] [ ,2]
 4 [1 ,] 3 4
 \begin{array}{cccc} 5 & [2,] & 5 & 6 \\ 6 & [3,] & 7 & 8 \end{array}6 [3,]7 > B <- matrix (3:8 , nrow =3 , ncol =2 , byrow = FALSE )
 8 > B<br>9
           [ , 1] [ , 2]10 [1 ,] 3 6
11 [2,] 4 7<br>12 [3,] 5 8
12 [3 ,] 5 8
```
Aleš Kozubík

#### Matica – extrakcia submatíc

Riadky a stĺpce definujeme pomocou funkcie c().

```
1 > C <- matrix (1:12 , nrow =3)
2 \rightarrow c3 [ ,1] [ ,2] [ ,3] [ ,4]
4 [1 ,] 1 4 7 10
5 [2,] 2 5 8 116 [3 ,] 3 6 9 12
7 > C[c(1,3),c(2,4)]8 [ ,1] [ ,2]
9 [1 ,] 4 10
10 [2 ,] 6 12
```
### Matica – priradenie názvov

Riadkom a stĺpcom priradíme názvy pomocou funkcií dimnames() a list()

```
1 > dimnames ( A ) <- list (c( " row1 " ," row2 " ," row3 " ) ,
2 + c( " col1 " ," col2 " ))
3 > A4 col1 col2
5 row1 3 4
6 row2 5 6
7 row3 7 8
8
9 > A [ " row2 " ," col1 " ]
10 [1] 5
```
#### Matica – transpozícia

Maticu môžeme transponovať pomocou funkcie t()

```
1 > B <- matrix (3:8 , nrow =3 , ncol =2 , byrow = FALSE )
2 > t(B)3 [,1] [,2] [,3]<br>4 [1.] 3 4 5
4 [1,] 3 4 5<br>5 [2,] 6 7 8
   [2,] 6 7 8
```
Ďalšie funkcie sú definované v balíčku matlib.

Aleš Kozubík

#### Matica – operácie

Definované sú po komponentoch

Je dôležité pri násobení matíc. Bežnáá operácia \* znamená násobenie prvkov na rovnakých pozíciách.

Štandardné násobenie matíc z lineárnej algebry je definované ako operácia %\*%.

# Array

Polia array sú zovšeobecnením maticovej dátovej štruktúry.

Ide vlastne o viac ako dvojrozmerné matice

Pole môžeme vytvoriť pomocou funkcie array().

Syntax tejto funkcie je

name<-array(vector, dimensions,dimnames)

#### Array – vytváranie

Ilustrujme si vytvorenie poľa s rozmermi  $3 \times 4 \times 3$ .

Pre lepšiu orientáciu v poli si najskôr vytvoríme názvy jednotlivých dimenzií.

```
1 > dim1 <-c( " A1 " , " A2 " , " A3 " )
2 > dim2 <-c( " B1 " , " B2 " , " B3 " , " B4 " )
3 > dim3 <-c( " C1 " , " C2 " , " C3 " )
```
# Štruktúra data frame

Data frame je najbežnejšia štruktúra na ukladanie údajov.

Umožňuje ukladať stĺpcové vektory rôznych typov údajov.

Data framy sa vytvárajú pomocou funkcie data.frame(), jej všeobecná syntax

1 > name **<- data** . **frame** ( col1 , col2 , col3 , ...)

#### Data frame – vytvorenie

Vytvoríme krátky data frame obsahujúci údaje o streľbe basketbalistov

```
1 > playerID <-c(1 ,2 ,3 ,4)
2 > position <-c( " forward " ," guard " ," forward " ," center " )
3 > attempted <-c(12 ,6 ,10 ,15)
4 > made <-c(7 ,4 ,6 ,12)
5 > players <- data . frame ( playerID , position , attempted , made )
6 > players
7 playerID position attempted made
8 1 1 forward 12 7<br>9 2 2 guard 6 4
   9 2 2 guard 6 4
10 3 3 forward 10 6
11 4 4 center 15 12
```
#### Data frame – zlučovanie dát

Často potrebujeme zlúčiť údaje z dvoch alebo viacerých súborov údajov.

Používame funkciu merge().

Argumenty sú názvy dvoch data framov, ktoré sa majú zlúčiť.

Tretí argument by='''column name' definuje určujúcu premennú pre spojenie údajov.

#### Data frame – zlučovanie dát

Na demonštráciu zlučovania vytvoríme najprv nový data frame rebounds.

```
1 > offensive <-c(5 ,2 ,3 ,10)
2 > defensive <-c(6 ,3 ,8 ,12)
3 > rebounds <- data . frame ( playerID , defensive , offensive )
4 > row. names ( rebounds ) <-c( " Player1 " ," Player2 " ," Player3 " ,
5 + " Player4 " )
```
#### Zoznam - List

Zoznamy predstavujú najzložitejšiu dátovú štruktúru.

Zoznamy predstavujú usporiadané kolekcie objektov.

Na vytvorenie zoznamu používame funkciu list(). Jej syntax je jednoduchá:

```
\list(object1,object2,...)
```

```
Jej argumentmi sú názvy existujúcich objektov
```
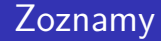

Voliteľnou možnosťou je pomenovanie objektov vo vytvorenom zozname:

```
\list(name1=object1,name2=object2,...)
```
Aleš Kozubík

# <span id="page-50-0"></span>Vkladanie údajov z klávesnice

Najjednoduchšia metóda (ale aj časovo najnáročnejšia pre veľké vzorky)

Pracujeme v dvoch krokoch

- Vytvorte prázdny data frame s názvami a typmi premenných, ktoré chceme ukladať.
- Otvortee jednoduchý editor údajov pomocou funkcie edit(), ktorej argumentom je názov data framu, ktorý chceme upraviť.

# Vkladanie údajov z klávesnice

Vytvoríme prázdny data frame s názvom mydata so štyrmi premennými: name, ktorá má typ character a tri číselné premenné age, height a weight.

- 1 > mydata **<- data** . **frame** ( name = **character** (0) , age = **numeric** (0) ,
- 2 + height = **numeric** (0) , weight = **numeric** (0))
- 3 > mydata **<- edit** ( mydata )

#### Poznámka

Všimnime si, že priradenie ako numeric(0) a character(0) vytvorí premennú daného typu, ale bez údajov.

#### Aleš Kozubík

#### Vstup údajov zo súboru .csv

Voliteľné argumenty funkcie read.csv().

- header logická hodnota, udáva, či vstupný súbor obsahuje názvy premenných ako prvý riadok, predvolená hodnota TRUE.
- sep definuje znak oddeľujúci položky, predvolená hodnota je čiarka,
- dec definuje znak použitý v súbore pre desatinné miesta, predvolená hodnota je ., spomeňme tiež funkciu read.csv2(), ktorá používa čiarku pre desatinné čísla a bodkočiarku ako oddeľovač.
- skip=n určuje počet riadkov, ktoré sa majú preskočiť pred začatím čítania údajov. Táto možnosť je užitočná pre dátové tabuľky s prázdnymi riadkami alebo textovými popismi na začiatku súborov.
- stringsAsFactors čo je logická hodnota, ktorá udáva, či sa reťazce konvertujú na faktory, pre zabránenie konverzie, ju nastavíme na FALSE.
- **r** row.names vektor názvov riadkov

### Zápis údajov do súboru .csv

R dokáže vytvoriť súbor csv z existujúceho data framu.

Použijeme funkciu write.csv(), prípadne funkciu write.csv2(), ktorá používa čiarku na desatinnú čiarku a bodkočiarku ako oddeľovač.

Bežná syntax

```
write.csv(object,file="file_name",...options)
```
object je povinný argument obsahujúci názov data framu, ktorý chceme uložiť, a file\_name je názov (alebo úplná cesta) súboru

#### Zápis údajov do súboru .csv

Vybrané možnosti funkcie write.csv()

- append čo je logická hodnota, ktorá označuje, či sa výstup pripojí na koniec súboru. Predvolená hodnota je FALSE a akýkoľvek existujúci súbor s daným názvom sa prepíše.
- sep definuje znak oddeľovača položiek. Hodnoty v každom riadku object sú oddelené týmto znakom.
- dec reťazec, ktorý sa použije pre desatinné čiarky v číselných alebo zložených stĺpcoch, musí to byť jeden znak. Predvolená hodnota je desatinná bodka.
- row.names logická hodnota určujúca, či sa majú zapísať názvy riadkov object.

Existuje viacero balíčkov, ktoré nám umožňujú importovať údaje priamo zo súborov Excel. Uveďme niektoré z nich:

- xlsx,
- XLconnect
- readxl

Excel 2007 a novšie verzie používajú formát xlsx, preto tu spomenieme balíček xlsx.

Balíček nainštalujeme obvyklým príkazom:

install.packages("xlsx")

Ak ho chceme použiť v aktuálnom pracovnom priestore, načítame ho štandardným spôsobom: library("xlsx")

Tento balíček poskytuje dve funkcie pre načítanie obsahu pracovného hárku Excelu do R data.frame: read.xlsx() a read.xlsx2().

Rozdiel medzi týmito dvoma funkciami je:

- read.xlsx() zachováva typ údajov, typ premennej zodpovedá každému stĺpcu v pracovnom hárku, ale je pomalá pre veľké súbory údajov (pracovný hárok s viac ako 100 000 bunkami).
- read.xlsx2() je rýchlejší pri veľkých súboroch.

Obe funkcie majú podobnú syntax:

```
read.xlsx(file, sheetIndex, header=TRUE, colClasses=NA)
read.xlsx2(file, sheetIndex, header=TRUE, colClasses="character")
```
Ich argumenty majú nasledujúci význam:

- file je názov súboru, ktorý obsahuje tabuľku. Ak sa súbor nenachádza v pracovnom adresári, musí byť zadaný s úplnou cestou.
- sheetIndex číslo označujúce index listu, ktorý sa má načítať. Môžeme ho nahradiť argumentom sheetname zadaným ako reťazec znakov s názvom listu.
- header logická hodnota. Ak header=TRUE, použije sa prvý riadok ako pomenovanie premenných.
- colClasses znakový vektor, ktorý predstavuje triedu každého stĺpca.
- startRow, endRow čísla určujúce index počiatočného riadku a posledného riadku, ktorý sa má načítať.

#### Zápis údajov do súborov Excelu

Balíček xlsx poskytuje dve funkcie na zápis write.xlsx() a write.xlsx2()

Všeobecná syntax

```
write.xlsx(x, file, sheetName="Sheet1", col.names=TRUE,
row.names=TRUE, append=FALSE)
```

```
write.xlsx2(x, file, sheetName="Sheet1",col.names=TRUE,
row.names=TRUE, append=FALSE)
```
### Zápis údajov do súborov Excelu

Ich argumenty majú nasledujúci význam:

- x data frame, ktorý sa má zapísať do zošita.
- file názov (resp. cesta) výstupného súboru.
- sheetName reťazec znakov s názvom listu.
- col.names logická hodnota, udáva, či sa majú do súboru zapísať názvy stĺpcov x.
- row.names logická hodnota, udáva, či sa majú do súboru zapísať názvy riadkov x.
- append logická hodnota, udáva, či sa má x pripojiť k existujúcemu súboru, ak je FALSE, prepíše existujúci súbor s rovnakou cestou.

# Čítanie údajov zo súborov JSON

JSON (JavaScript Object Notation) je jednoduchý formát na výmenu údajov

Ak chceme načítať súbory JSON do R, musíme najprv nainštalovať alebo načítať balíček rjson.

Môžeme použiť funkciu fromJSON()

Použitie závisí od umiestnenia súboru .json

data<-fromJSON(file = "filename.json") data<-fromJSON(file ="URL na súbor json")

V oboch prípadoch je objekt data uložený ako zoznam. Na ďalšiu analýzu môžeme údaje konvertovať pomocou funkcie as.data.frame().

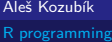

### Zápis údajov do súborov JSONl

Musí sa vykonať v dvoch krokoch.

V prvom kroku musíme pripraviť objekt JSON a v druhom kroku ho zapíšeme do súboru.

Na vytvorenie objektu JSON použijeme funkciu toJSON():

```
dataJSON<-toJSON(data)
```
Potom použijeme funkciu write()

```
write(dataJSON, "filename.json")
```
<span id="page-63-0"></span>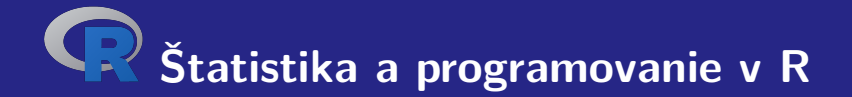

# **III. Rozdelenia pravdepodobnosti v R**

Aleš Kozubík

[R programming](#page-0-0)

# <span id="page-64-0"></span>Implementované funkcie

R umožňuje pracovať s veľkým množstvom rozdelení pravdepodobnosti

Pre každé z rozdelení, s ktorými R pracuje, sú implementované štyri funkcie

Ich názvy sú zložené z koreňového názvu a predpony:

- p pre distribučnú funkciu,
- d pre hustotu alebo pravdepodobnostnú funkciu,
- q pre kvantilovú funkciu, inverznú ku distribučnej funkcii,
- r náhodná premenná s určeným rozdelením (generátor náhodných hodnôt).

# <span id="page-65-0"></span>Diskrétne rozdelenie

Pravdepodobnosti sú určené zoznamom pravdepodobností diskrétnych výsledkov, známym ako pravdepodobnostná funkcia

Ak označíme množinu všetkých možných hodnôt diskrétnej náhodnej premennej  $X$  ako  $H$ . môžeme zaviesť pravdepodobnostnú funkciu  $p(x)$  podľa vzorca

$$
p(x) = \mathbb{P}(X = x), x \in H.
$$
 (1)

# Diskrétne rozdelenie

Niektoré z nich spomenieme:

- **Bernoulliho rozdelenie,**
- binomické rozdelenie,
- geometrické rozdelenie,
- **hypergeometrické rozdelenie,**
- negatívne binomické rozdelenie,
- **Poissonovo rozdelenie.**

#### Aleš Kozubík

#### Bernoulliho rozdelenie

Najjednoduchšie rozdelenie pravdepodobnosti

Ide o rozdelenie, ktoré má len dve možné hodnoty.

Možno ho interpretovať ako indikátorovú premennú, či nejaká náhodná udalosť nastane alebo nie.

Nech A je náhodná udalosť,  $\mathbb{P}(A) = p$  a náhodná premenná  $X = 1$  ak nastane A a  $X = 0$  v opačnom prípade. Potom má pravdepodobnostná funkcia tvar

$$
p(x) = p^x (1-p)^{1-x}
$$
pre  $x = 0$ alebo 1

Je implementovaná v balíčku Rlab ako bern s parametrom prob.

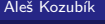

[R programming](#page-0-0)

### Bernoulliho rozdelenie

Máme k dispozícii štyri funkcie:

- $\blacksquare$  rbern(n, prob), kde n je počet pozorovaní a prob je pravdepodobnosť výskytu náhodnej udalosti A (úspech v pokuse). Generuje vektor 0 a 1 vybraný z Bernoulliho rozdelenia s danou pravdepodobnosťou.
- pbern(q, prob, lower.tail = TRUE,  $log.p = FALSE$ )
- dbern $(x, \text{prob}, \text{log} = \text{FALSE})$
- $\blacksquare$  qbern(p, prob, lower.tail = TRUE, log.p = FALSE)

### Binomické rozdelenie

Binomické rozdelenie je diskrétne rozdelenie, ktoré opisuje počet úspechov v sérii pokusov s dvoma možnými výsledkami

Formálne nech p označuje pravdepodobnosť úspechu v jednom pokuse, n počet nezávislých pokusov a x počet úspechov v postupnosti n nezávislých pokusov. Náhodná premenná X sa riadi binomickým rozdelením, ak jej pravdepodobnostná funkcia má tvar:

$$
\mathbb{P}\left(X=x\right) = {n \choose x} p^x q^{n-x}, \quad x = 0, 1, 2, \dots, n,\tag{2}
$$

kde  $q + p = 1$ .

### Binomické rozdelenie

Na prácu s binomickým rozdelením sú implementované 4 funkcie:

- rbinom $(n, prob)$ , kde n je počet pozorovaní, p je pravdepodobnosť úspechu. Táto funkcia generuje n náhodných premenných s danou pravdepodobnosťou.
- pbinom(x, n, k), kde n je celkový počet pokusov, p je pravdepodobnosť úspechu, x je hodnota, pre ktorú je potrebné zistiť pravdepodobnosť.
- dbinom(x, n, p), kde n je celkový počet pokusov, p je pravdepodobnosť úspechu, x je hodnota, pre ktorú sa má určiť pravdepodobnosť.
- qbinom(prob, n, p), kde prob je pravdepodobnosť, n je celkový počet pokusov a p je pravdepodobnosť úspechu v jednom pokuse. Táto funkcia sa používa na určenie n-tého kvantilu, t. j. ak je dané  $P(X \le k)$ , určí k.

# Hypergeometrické rozdelenie

Hypergeometrické rozdelenie je diskrétne rozdelenie pravdepodobnosti, ktoré opisuje pravdepodobnosť  $x$  úspechov pri n výberoch bez náhrady z konečnej populácie veľkosti N, ktorá obsahuje presne K objektov s touto vlastnosťou.

Označme ako N veľkosť populácie, K počet úspešných stavov v populácii, n počet výberov a  $x$ počet pozorovaných úspešných výsledkov. Náhodná premenná  $X$  sa riadi hypergeometrickým rozdelením, ak jej pravdepodobnostná funkcia má tvar

$$
\mathbb{P}\left(X=x\right)=\frac{\binom{K}{x}\binom{N-K}{n-x}}{\binom{N}{n}},\quad x=0,1,2,\ldots,n.\tag{3}
$$

Aleš Kozubík

[R programming](#page-0-0)
# Hypergeometrické rozdelenie

Štyri funkcie na prácu s hypergeometrickým rozdelením v R:

- rhyper(N, m, n, k), vo všeobecnosti sa vzťahuje na funkciu generovania náhodných čísel pri zadaní parametrov a veľkosti vzorky,
- **phyper(x, m, n, k)** definuje distribučnú funkciu hypergeometrického rozdelenia,
- $\blacksquare$  dhyper(x, m, n, k) definuje pravdepodobnostnú funkciu hypergeometrického rozdelenia,
- qhyper(N, m, n, k) je kvantilová funkcia hypergeometrického rozdelenia, ktorá sa používa na určenie postupnosti pravdepodobností medzi 0 a 1.

Tu x predstavuje súbor hodnôt, m veľkosť populácie, n počet vybraných vzoriek, k počet položiek v populácii a N hypergeometricky rozdelené hodnoty.

# Negatívne binomické rozdelenie

Negatívne binomické rozdelenie je diskrétne rozdelenie pravdepodobnosti, ktoré modeluje počet úspechov v postupnosti nezávislých a identicky rozdelených Bernoulliho pokusov pred výskytom určitého (nenáhodného) počtu zlyhaní (označených n).

Ak označíme počet úspechov x a pravdepodobnosť úspechu ako p, pravdepodobnostná funkcia negatívneho binomického rozdelenia má tvar:

$$
\mathbb{P}(X = x) = {n + x - 1 \choose n - 1} p^x q^n, \quad x = 0, 1, 2, ... \tag{4}
$$

kde  $q + p = 1$ ,  $p > 0$ ,  $q > 0$ .

[R programming](#page-0-0)

# Negatívne binomické rozdelenie

Štyri funkcie na prácu so záporným binomickým rozdelením v R:

- rnbinom(N,n,prob), kde n je počet pokusov, N je veľkosť vzorky, prob je pravdepodobnosť úspechu. Táto funkcia generuje N náhodných premenných s danou pravdepodobnosťou.
- pnbinom $(x, n, p)$ , sa používa na výpočet hodnoty distribučnej funkcie negatívneho binomického rozdelenia. Tu x je počet zlyhaní pred n-tým úspechom a p je pravdepodobnosť úspechu.
- dnbinom(x, n, p), je pravdepodobnosť x zlyhaní pred n-tým úspechom (všimnite si rozdiel), keď pravdepodobnosť úspechu je p.
- qnbinom(x, n, p) sa používa na výpočet hodnoty kvantilovej funkcie negatívneho binomického rozdelenia. Tu x je vektor požadovaných hladín kvantilov, n je celkový počet pokusov a p je pravdepodobnosť úspechu v jednom pokuse.

#### Poissonovo rozdelenie

Poissonovo rozdelenie je diskrétne rozdelenie pravdepodobnosti, ktoré vyjadruje pravdepodobnosť výskytu daného počtu udalostí v pevne stanovenom časovom alebo priestorovom intervale, ak sa tieto udalosti vyskytujú so známou konštantnou strednou rýchlosťou a nezávisle od času, ktorý uplynul od poslednej udalosti.

Ak sa náhodná premenná X riadi Poissonovým rozdelením s parametrom *λ >* 0 (priemerný počet udalostí), jej pravdepodobnostná funkcia má tvar

$$
\mathbb{P}\left(X=x\right)=\frac{\mathrm{e}^{-\lambda}\lambda^{x}}{x!},\quad x=0,1,2,\ldots\tag{5}
$$

#### Poissonovo rozdelenie

Štyri funkcie na prácu s Poissonovým rozdelením v R:

- **d** dpois(x, 1) vypočíta hodnotu pravdepodobnostnej funkcie  $\mathbb{P}(X = x)$  Poissonovho rozdelenia s parametrom *λ* implementovaným ako argument l.
- ppois $(x,1)$  vypočíta distribučnú funkciu náhodnej premennej, ktorá sa riadi Poissonovým rozdelením. Určuje pravdepodobnosť  $\mathbb{P}(X \leq x)$ , argument 1 je parameter rozdelenia. Uvedením ďalšieho argumentu lower.tail=FALSE dostaneme pravdepodobnosť  $\mathbb{P}(X > x)$ .
- rpois(k,l) sa používa na generovanie náhodných čísel z daného Poissonovho rozdelenia, k je počet potrebných náhodných čísel a 1 je parameter rozdelenia.
- qpois $(q,1)$  sa používa na generovanie kvantilov daného Poissonovho rozdelenia, q je vektor potrebných kvantilových hladín a 1 je parameter rozdelenia.

# <span id="page-77-0"></span>Spojité rozdelenie

Je to rozdelenie pravdepodobnosti, ktorého nosičom je nespočítateľtná množina.

Rozdelenie je jednoznačne charakterizované kumulatívnou distribučnou funkciou

$$
F(x) = \mathbb{P}(X \leq x) = \int_{-\infty}^{x} f(t) dt.
$$

Aleš Kozubík

# Spojité rozdelenie

Uveďme niektoré z nich:

- **r** rovnomerné rozdelenie.
- exponenciálne rozdelenie,
- normálne rozdelenie.
- Studentovo rozdelenie  $t$ .
- Chi kvadrát rozdelenie,
- **Fisherovo F rozdelenie.**

V R je implementovaných mnoho iných.

# Spojité rozdelenie

Uveďme niektoré z nich:

- **rovnomerné rozdelenie.**
- exponenciálne rozdelenie,
- normálne rozdelenie.
- Studentovo rozdelenie  $t$ .
- **Chi kvadrát rozdelenie.**
- **Fisherovo F rozdelenie.**

V R je implementovaných mnoho iných.

Budeme sa zaoberať, tromi "modrými" rozdeleniami.

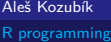

#### Rovnomerné rozdelenie

Spojité rovnomerné rozdelenie opisuje experiment, v ktorom je možný ľubovoľný výsledok, ktorý leží medzi určitými hranicami.

Presnejšie povedané, náhodná premenná  $X$  sa riadi rovnomerným rozdelením s parametrami a a b, a *<* b, ak má jej funkcia hustoty tvar:

$$
f(x) = \begin{cases} \frac{1}{b-a} & x \in \langle a; b \rangle \\ 0 & \text{inde} \end{cases}
$$
 (6)

Aleš Kozubík

#### Rovnomerné rozdelenie

Štyri funkcie na prácu s rovnomerným rozdelením v R:

- $\blacksquare$  dunif(), ktorá definuje funkciu hustoty, jej argumenty sú vektor x a parametre min a max rozdelenia,
- punif(), ktorá definuje distribučnú funkciu, jeho argumenty sú vektor x a parametre min a max rozdelenia,
- qunif(), ktorá poskytuje kvantilovú funkciu, jej argumenty sú kvantily q a parametre min a max rozdelenia,
- runif(), ktorá generuje náhodné hodnoty premennej, jej argumenty sú veľkosť vzorky n a parametre min a max rozdelenia.

# Exponenciálne rozdelenie

Exponenciálne rozdelenie opisuje čakaciu dobu medzi udalosťami v Poissonovom procese, t. j. procese, v ktorom sa udalosti vyskytujú nepretržite a nezávisle s konštantnou priemernou frekvenciou.

Náhodná premenná X sa riadi exponenciálnym rozdelením s parametrom *λ >* 0, (zvyčajne sa uvádza ako frekvencia), ak má jej funkcia hustoty tvar:

$$
f(x) = \begin{cases} \lambda e^{-\lambda x} & x \ge 0 \\ 0 & x < 0 \end{cases}
$$
 (7)

Keď sa parameter  $\lambda$  interpretuje ako frekvencia, priemerný čas čakania je  $\frac{1}{\lambda}.$ 

# Exponenciálne rozdelenie

Štyri funkcie na prácu s exponenciálnym rozdelením v R:

- $\blacksquare$  dexp(), ktorá poskytuje funkciu hustoty, jej argumenty sú vektor x a parameter rate rozdelenia,
- pexp(), ktorá predstavuje distribučnú funkciu, jej argumenty sú vektor x a parameter rate rozdelenia,
- qexp(), ktorá určuje kvantilovú funkciu, jej argumenty sú kvantily q a parameter rate rozdelenia,
- rexp(), ktorá generuje náhodné hodnoty premennej, jej argumenty sú veľkosť vzorky n a parameter rate rozdelenia.

# Normálne rozdelenie

Normálne (alebo Gaussovo) rozdelenie je typ spojitého rozdelenia pravdepodobnosti, jeho funkcia hustoty je

$$
f(x) = \frac{1}{\sigma\sqrt{2\pi}}e^{-\frac{1}{2}\left(\frac{x-\mu}{\sigma}\right)^2}.
$$
 (8)

Parameter *µ* je stredná hodnota rozdelenia (a tiež jeho medián a modus), parameter *σ* je jeho štandardná odchýlka.

Normálne rozdelenie je dôležité kvôli centrálnej limitnej vete, ktorá hovorí, že populácia všetkých možných vzoriek veľkosti *n* z populácie so strednou hodnotou  $\mu$  a rozptylom  $\sigma^2$  sa blíži k normálnemu rozdeleniu so strednou hodnotou  $\mu$  a  $\frac{\sigma^2}{n}$  $\frac{\tau}{n}$ , keď sa *n* blíži k nekonečnu.

Aleš Kozubík

[R programming](#page-0-0)

# Normálne rozdelenie

Štyri funkcie na prácu s normálnym rozdelením v R:

- **domatation** (), ktorá predstavuje funkciu hustoty, jej argumenty sú vektor x a parametre mean a sd rozdelenia,
- pnorm(), ktorá predstavuje distribučnú funkciu, jej argumenty sú vektor x a parametre mean a sd rozdelenia,
- qnorm(), ktorá predtavuje kvantilovú funkciu, jej argumenty sú kvantily q a parametre mean a sd rozdelenia,
- rnorm(), ktorá generuje náhodné hodnoty premennej, jej argumenty sú veľkosť vzorky n a parametre mean a sd rozdelenia.

<span id="page-86-0"></span>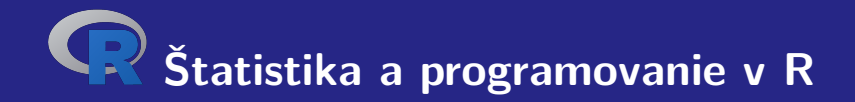

# **IV. Programovanie v R**

Aleš Kozubík

#### <span id="page-87-0"></span>Funkcie

Takmer všetky činnosti v R sa vykonávajú prostredníctvom funkcií.

Je v ňom implementovaní bohatá škála vstavaných funkcií

Ďalšie funkcie môže definovať používateľ

Vstavané funkcie môžeme rozdeliť na

- **matematické funkcie.**
- reťazcové funkcie.
- špecializované štatistické a pravdepodobnostné funkcie,
- iné užitočné funkcie.

# Matematické funkcie

Niektoré z nich sme už spomenuli v lekcii 1.

Tu uvedieme niektoré ďalšie podrobnosti

Logaritmická funkcia log() vypočíta ako predvolenú hodnotu prirodzený logaritmus.

Ak chceme získať logaritmus s ľubovoľným základom, musíme deklarovať argument base funkcie log().

```
1 > log(4)2 [1] 1.386294
3 > log(4, base=2)4 [1] 2
```
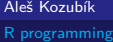

## Reťazcové funkcie

Funkcia nchar() určuje veľkosť jednotlivých prvkov vektora znakov

```
1 > z < -c ("yellow", "black", "white")
2 > nchar(z)3 [1] 6 5 5
4 > str <-" This ␣ is ␣ a ␣ long ␣ string "
5 > nchar(str)6 [1] 21
```
# Elementárne štatistické funkcie

- mean() Priemer vzorky.
- median() Medián vzorky.
- sd() Štandardná odchýlka.
- var() Výberový rozptyl.
- mad() Absolútna odchýlka mediánu.
- quantile() Výberové kvantily, implicitne kvartily.
- range() Rozsah hodnôt.
- sum() Súčet prvkov vektora.
- min() Minimum.
- max() Maximum.

#### Elementárne štatistické funkcie – mean() voliteľné argumenty

trim, ktorý udáva percento najvyšších a najnižších hodnôt, ktoré sa vynechajú z výpočtu, a tak vracia orezaný priemer.

Druhý nepovinný argument na.rm je logická hodnota, ktorá udáva, či sa majú hodnoty NA pred pokračovaním výpočtu odstrániť.

```
> x < -c(1.3.5.10.12)2 > mean(x)3 [1] 6.2
4 > mean (x , trim =0.2)
5 [1] 6
                                        1 > x < -c(1.5.2.12.NA.3.6)2 > mean(x)3 [1] NA
                                        4 > mean (x ,na.rm= TRUE )
                                        5 [1] 4.833333
                                        6 > mean (x ,na.rm= TRUE , trim =0.17)
                                        7 [1] 4
```
#### Elementárne štatistické funkcie – mad()

Absolútna mediánová odchýlka je robustná miera variability jednorozmernej vzorky kvantitatívnych údajov.

Pre vzorku  $X_1, \ldots, X_n$  je definovaná vzorcom:

 $\text{MAD}(X) = \text{median}\{|X_i - \overline{X}|\}$ 

1 > **mad**( **delay** )

2 [1] 13.3434

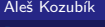

[R programming](#page-0-0)

# Užitočné funkcie – seq()

Funkcia seq() generuje postupnosť čísel začínajúcu hodnotou from a končí hodnotou to. Posledný argument by definuje krok postupnosti.

```
1 > \text{seq}(10)2 [1] 1 2 3 4 5 6 7 8 9 10
3 > seq (5 ,15)
4 [1] 5 6 7 8 9 10 11 12 13 14 15
5 > seq (5 ,15 ,2)
6 [1] 5 7 9 11 13 15
```
### Užitočné funkcie – rep()

Funkcia rep() má dva argumenty, vektor x, ktorý sa má opakovať, a počet n cyklov opakovania

```
1 > \texttt{rep}(1,10)2 [1] 1 1 1 1 1 1 1 1 1 1
3 > \text{rep}(c(1,3), 4)4 [1] 1 3 1 3 1 3 1 3
5 > rep( " hello " ,3)
6 [1] " hello " " hello " " hello "
```
#### Užitočné funkcie – sort() a order()

Funkcie sort() a order() sú spojené s usporiadaním prvkov vektorax

sort() poskytuje vzostupne zoradené hodnoty, zatiaľ čo order() poskytuje indexy zoradených zložiek v pôvodnom vektore.

```
1 > x < -c(5, 2, 10, 3, 7, 8)2 > sort(x)3 [1] 2 3 5 7 8 10
4 > order(x)5 [1] 2 4 1 5 6 3
```
# Užitočné funkcie – rev()

Dáva vektor x v opačnom poradí

 $1 > \text{rev}(x)$  [1] 8 7 3 10 2 5 > **rev**( **sort** ( x )) [1] 10 8 7 5 3 2

Aleš Kozubík

# <span id="page-97-0"></span>Podmienené príkazy – príkaz if

if() príkaz vykonáva operácie na základe jednoduchej podmienky

if (podmienka) {príkaz, ktorý sa vykoná, ak podmienka platí} Viac ako jeden príkaz musí byť v zátvorkách

```
1 \times x < -52 > if(x)/2{ print ("Odd_{\square} number") }
3 [1] "Odd_{\square}number"
4 > x <-6
5 > if(x)/2{ print("Odd_{\sqcup}number")}
6 >
```
#### Aleš Kozubík

# Podmienené príkazy – príkaz ifelse

Na získanie očakávaného výsledku musíme použiť príkaz ifelse so všeobecnou syntaxou:

ifelse(podmienka, výraz1, výraz2)

```
1 > ifelse (x >3 ,2*x , x )
```

```
2 [1] 10 8 3 2 1
```
# Podmienené príkazy – switch

switch() testuje výraz voči prvkom zoznamu. Každá hodnota v zozname sa nazýva case

```
Syntax funkcie switch():
```

```
switch (expression, list)
```

```
1 \times x < -102 > switch(x\frac{962+1}{100}) "even", "odd")
3 [1] " even "
4 > x <-9
5 > switch ( x%% 2+1 , " even " , " odd " )
6 [1] " odd "
```
#### Aleš Kozubík

#### Podmienené príkazy – switch

Ak je výraz reťazec znakov, switch() vráti hodnotu na základe názvu prvku.

```
1 \times x \leftarrow "a"2 > switch (x, "a" = "apple", "b" = "banana", "c" = "cherry")3 [1] " apple "
4 > x <- " c "
5 > switch(x, "a" = "apple", "b" = "banana", "c" = "cherry")6 [1] " cherry "
```
### Cyklus – for

for cyklus nám umožňuje pevný počet opakovaní príkazu alebo bloku príkazov

```
Všeobecná syntax cyklu for je takáto:
```

```
for (val in sequence)
{
príkaz
}
```
kde sequence je vektor a val nadobúda počas cyklu každú z jej hodnôt.

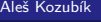

# <span id="page-102-0"></span>Užívateľom definovaná funkcia

```
Všeobecná štruktúra funkcie je
```

```
myfunction_name <- function(arg1, arg2, ... ){
príkazy
return(objekt)
}
```
# Užívateľom definovaná funkcia

Jednotlivé zložky funkcie sú:

- **Názov funkcie**, čo je skutočný názov funkcie. Je uložený v prostredí R ako objekt s týmto názvom.
- **Argumenty**, ktoré sú zástupné znaky. Pri volaní funkcie odovzdávame hodnoty argumentov. Argumenty sú nepovinné, to znamená, že funkcia nemusí obsahovať žiadne argumenty. Aj argumenty môžu mať predvolené hodnoty.
- **Telo funkcie**, ktoré obsahuje súbor príkazov, ktoré definujú, čo funkcia robí. Telo funkcie sa nachádza vo vnútri zložených zátvoriek {}.
- **Návratová hodnota**, ktorá je posledným výrazom v tele funkcie, ktorý sa má vyhodnotiť.

# <span id="page-104-0"></span>Spustenie skriptov v R

Skript R je jednoducho textový súbor obsahujúci (takmer) rovnaké príkazy, aké by ste zadali

Môžeme ho vytvoriť v akomkoľvek jednoduchom textovom editore a uložiť s príponou .R

Na spustenie skriptu v Linuxe existujú v podstate dva príkazy

Rscript filename.R

ktorý je uprednostňovaný. Starší príkaz je

R CMD BATCH filename.R

<span id="page-105-0"></span>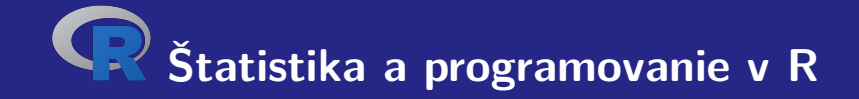

# **V. Základy grafiky R**

Aleš Kozubík

# <span id="page-106-0"></span>Bodové grafy

Bodový (tiež korelačný) graf zobrazuje hodnoty dvoch rôznych číselných premenných.

Poloha každého bodu zodpovedá jednotlivým dátovým hodnotám na vodorovnej a zvislej osi.

Najčastejšie aplikácie a použitia bodových grafov sú:

- 1 Demonštrácia vzťahu medzi dvoma premennými.
- 2 Identifikácia korelačných vzťahov.
- 3 Identifikácia dátových modelov.

# Bodové grafy

Vytvoríme ho jednoducho pomocou funkcie plot().

Pri najjednoduchšom použití má funkcia dva argumenty x a y

Tieto premenné sú vektory, ktoré obsahujú hodnoty, ktoré chceme vykresliť.

Dĺžka vektorov musí byť rovnaká.
## Ako uložiť obrázok

Alternatívne môžeme presmerovať výstup z obrazovky do súboru.

Môžeme použiť funkcie

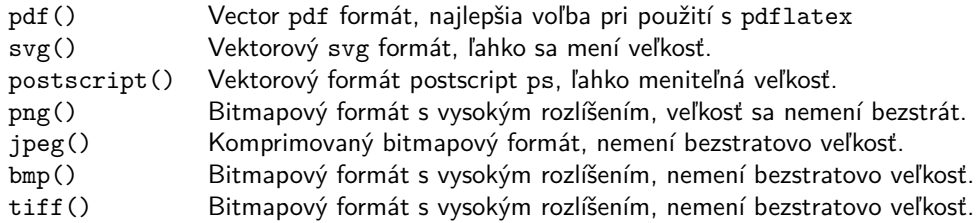

## Možnosti uloženia grafov

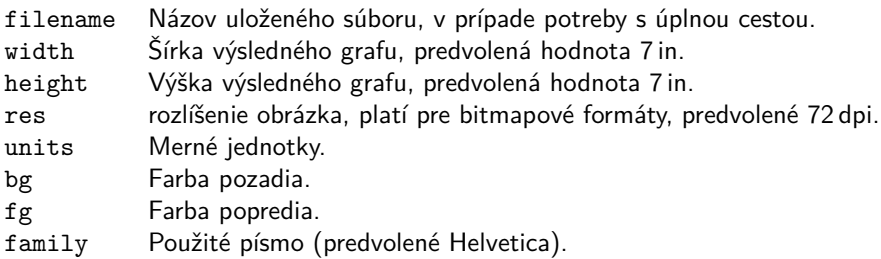

#### Modifikácia grafu – značky bodov

Značka bodov je daná hodnotou argumentu pch funkcie plot()

Možné hodnoty

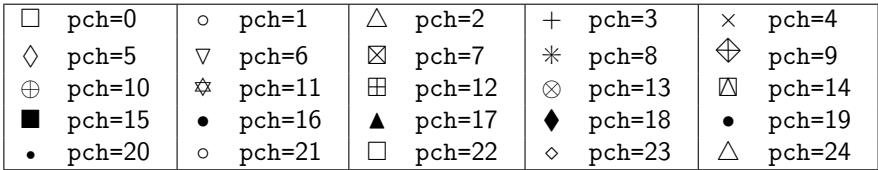

#### Modifikácia grafu – typ spojnice

Typ spojnice sa nastavuje pomocou argumentu type funkcie plot()

Možné hodnoty

- p Bodový graf, predvolená hodnota.
- 1 Spojitá čiara.
- b Spojitá čiara s bodmi.
- c Časti spojitých čiar s vynechanými bodmi.
- o Časti súvislých čiar s prekreslenými bodmi.
- h Graf podobný histogramu.
- s Schodovitý graf.

## Modifikácia grafu – štýl spojnice

Štýl čiary sa nastavuje pomocou argumentu lty funkcie plot()

Možné hodnoty

- 1 Plná čiara (predvolené). 2 Čiarkovaná čiara.
- 
- 
- 
- 3 Bodkovaná čiara. 4 Bodko-čiarkovaná čiara.
- 5 Dlhé čiarky. 6 Dlhá a krátka dvojitá prerušovaná čiara.

Šírka čiary sa nastavuje pomocou argumentu lwd funkcie plot()

#### Aleš Kozubík

[R programming](#page-0-0)

## Modifikácia grafu – farbenie

Nastavenie farieb môžeme vykonať pomocou

- mena farby, napríklad col=red
- číslom farby, napríklad co1=636
- podľa hexadecimálneho kódu (v režime RGB), napríklad col="#FFCC00"

Zoznam dostupných farieb získame ako odpoveď funkcie colors().

#### Modifikácia Grafu – farbenie

Ďalšie možnosti vyfarbenia sú

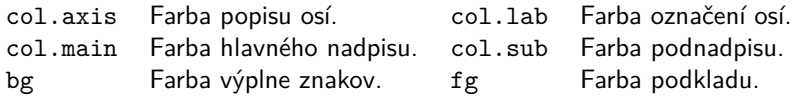

## Modifikácia grafu – farbenie

Farby ako vektory

Hodnotu argumentu col môžeme nastaviť ako vektor.

Farby z vektora sa pravidelne menia

Môžeme tiež použiť funkciu rainbow() s preddefinovanou postupnosťou farieb.

#### Modifikácia grafu – názvy a titulky

Základné kresliace funkcie v R obsahujú argument s názvom main, ktorý umožňuje pridať do grafu nadpis.

Pomocou argumentu sub je možné pridať aj podnadpis, ktorý bude umiestnený pod grafom.

Alternatívnym spôsobom, ako pridať nadpis a podnadpis do grafu, je použitie funkcie title().

#### Modifikácia grafu – pridanie textu do grafu

Do vykresleného grafu môžeme pridať akékoľvek texty pomocou funkcií text() a mtext().

Funkcia text() umiestni daný text na ľubovoľné miesto v kresliacej oblasti , funkcia mtext() umiestni text na okraje.

Funkcia text() má dva ďalšie argumenty:

- **I** location definuje súradnice x a y, kde bude text umiestnený. Súradnice musia byť uvedené ako prvé dva argumenty funkcie.
- **pos definuje pozíciu podľa aktuálneho miesta,**  $1=$ **dole,**  $2=$ **vľavo,**  $3=$ **hore a 4** $=$ **vpravo.** Definovanie pozície ako locator(1) umožňuje umiestnenie textu pomocou myši.

#### Modifikácia grafu – prispôsobenie osí

Ak chceme odstrániť rámček grafu, nastavíme vo vnútri kresliacej funkcie možnosť axes=FALSE.

Nové osi pridáme pomocou funkcie axes().

Argument funkcie axis() definuje stranu grafu, na ktorú bude pridaná os.

Ako zvyčajne, čísla definujú strany 1=spodná, 2=ľavá, 3=horná a 4=pravá.

Vyskúšajme

```
1 > plot ( sort ( x ) , y [ order ( x )] , pch =17 , type = " b " ,col =30 , axes = FALSE )
```
- 2 > **axis** (1)
- 3 > **axis** (2)

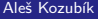

## Ďalšie prispôsobenie osí

Môžeme tiež:

- nastaviť počet značiek so zadanými hodnotami začiatku a konca,
- upraviť dĺžku a orientáciu značiek,
- otáčať popisy značiek,
- prispôsobiť popisy značiek,
- odstrániť značky,
- pridať menšie značky pomocou Hmisc.

## Ďalšie prispôsobenie osí – dĺžka a orientácia značiek

Argument tck umožňuje upraviť dĺžku a orientáciu deliacich značiek.

Jeho kladná hodnota nastavuje značky do vnútai kresliacej oblasti, kým záporné hodnoty definujú značky von z kresliacej oblasti. Čím väčšia je absolútna hodnota, tým dlhšie sú značky. predvolená hodnota je tck=-0,05.

Otáčanie je povolené pomocou argumentulas, ktorý môže nadobúdať jednu zo štyroch hodnôt:

- las=0 štítky sú rovnobežné s osou (predvolené),
- **las**=1 všetky štítky sú vodorovné,
- **las**=2 štítky sú kolmé na os,
- las=3 všetky štítky sú vertikálne.

#### Rozsah osí a prispôsobenie

Rozsah hodnôt pre osi môžeme definovať pomocou voliteľných argumentov xlim a ylim funkcie plot()

Hranice sa zadávajú ako vektory v tvare c(start,end)

Osi môžeme tiež transformovať do logaritmickej mierky nastavením argumentu log tak, aby sa rovnal osi, ktorú plánujeme prispôsobiť.

log="x " nastaví logaritmickú stupnicu na os x, log="y " nastaví logaritmickú mierku na os y a log="xy " transformuje obe osi do logaritmickej stupnice.

### Dve duálne vertikálne osi

#### **Príklad.**

Do toho istého grafu chceme zakresliť dve charakteristiky zdravotného stavu pacientov, teplotu a krvný tlak.

Aleš Kozubík

## Dve duálne vertikálne osi

#### **Príklad.**

Do toho istého grafu chceme zakresliť dve charakteristiky zdravotného stavu pacientov, teplotu a krvný tlak.

Máme údaje o 100 pacientoch uložené v premenných y a z, pričom premenná x obsahuje postupnosť identifikátorov pacientov, čísla od 1 do 100.

#### Kreslenie kriviek

Jednou z mnohých praktických funkcií v R je curve().

Je to malá šikovná funkcia, ktorá umožňuje vykresľovanie kriviek, napr. grafy funkcií.

Funkcia curve() prijíma ako prvý argument výraz v syntaxi R.

Napríklad

```
curve(x^2)curve(x^2, xlim=c(-2, 2), col='red", lwd=2)
```
### Zobrazenie dvoch alebo viacerých kriviek do jedného grafu

Používame funkciu curve() s argumentom add=TRUE.

Napríklad

```
curve(x^2)curve(sqrt(x),col="red",lwd=2,add=TRUE)
```
## Pridanie legendy

Funkcia legend() umožňuje pridať legendu ku grafom v R.

Niektoré z argumentov:

- x,y pozícia v kresliacej oblasti definovaná súradnicami v grafe,
- legend vektor reťazcov pre popis v legende,
- col vektor farieb použitých v grafe,
- pch vektor tvarov značiek použitých v grafe,
- **Li** lty vektor typov čiar použitých v grafe,
- ncol počet stĺpcov použitých v legende, predvolená hodnota je jeden stĺpec.

## <span id="page-127-0"></span>Stĺpcové grafy

Stĺpcový graf zobrazuje kategoriálne údaje pomocou obdĺžnikových stĺpcov s výškou alebo dĺžkou úmernou hodnotám, ktoré predstavujú.

Na vytvorenie stĺpcových grafov používa R funkciu

```
barplot(H,xlab,ylab,title, names.arg,col)
```
Parametre použité vo funkcii sú nasledovné:

- $\blacksquare$  H je vektor alebo matica obsahujúca číselné hodnoty použité v stĺpcovom grafe,
- xlab je označenie osi x,
- vlabj e označenie osi y,
- title je nadpis stĺpcového grafu,
- names.arg je vektor popisov, ktoré sa zobrazujú pod každým stĺpcom,
- col sa používa na priradenie farieb stĺpcom v grafe.

## Stĺpcové grafy – vyfarbenie a označenia stĺpcov

Na priradenie názvov stĺpcom použijeme parameter names.arg stĺpcového grafu

Ďalej definujeme hodnoty parametrov

- xlab a ylab pre názvy osí,
- col a border na vyfarbenie stĺpcov a
- main na definovanie nadpisu grafu

Je to podobné ako v prípade funkcie plot().

#### <span id="page-129-0"></span>**Histogramy**

Histogram je znázornenie približného rozdelenia číselných údajov.

Zobrazujú frekvencie hodnôt premennej rozdelené do intervalov.

Histogram je podobný stĺpcovému grafu, ale s tým rozdielom, že agreguje hodnoty do súvislých intervalov.

Histogramy poskytujú približný obraz o hustote základného rozdelenia údajov

#### **Histogramy**

Histogram možno vytvoriť pomocou funkcie hist() v R

```
barplot(H,xlab,ylab,title, names.arg,col)
```
Parametre použité vo funkcii sú nasledovné:

- data je vektor obsahujúci číselné hodnoty použité v histograme,
- main označuje názov grafu,
- col sa používa na nastavenie farby stĺpcov,
- border sa používa na nastavenie farby okraja každého stĺpca,
- $\blacksquare$  xlab sa používa na popis osi x,
- xlim sa používa na zadanie rozsahu hodnôt na osi x,
- ylim sa používa na určenie rozsahu hodnôt na osi y,
- breaks sa používa na uvedenie šírky jednotlivých stĺpcov.

## <span id="page-131-0"></span>Koláčové grafy

Koláčový graf je graf pre jednu kategoriálnu premennú a je alternatívou stĺpcového grafu.

Koláčový graf (alebo kruhový graf) je diagram v tvare kruhu, ktorý je rozdelený na výseky zodpovedajúcich pomerom zobrazovaných hodnôt.

V koláčovom grafe je dĺžka oblúka každého výseku (a teda aj jeho stredový uhol a plocha) úmerná veličine, ktorú predstavuje.

### Koláčové grafy

Základná syntax pre vytvorenie koláčového grafu v prostredí R je:

pie(data, labels, radius, main, col, clockwise)

Význam argumentov:

- data je vektor obsahujúci číselné hodnoty použité v koláčovom grafe,
- **Labels sa používa na popis výsekov,**
- **radius označuje polomer kruhu koláčového grafu (hodnota medzi -1 a +1),**
- main označuje názov grafu,
- col označuje paletu farieb,
- clockwise je logická hodnota, ktorá udáva, či sa výseky kreslia v smere alebo proti smeru hodinových ručičiek.

#### Koláčový graf – úprava farieb

Na zmenu farieb v grafe použijeme funkciu rainbow(), ktorá definuje paletu farieb. Jej argumenty sú:

- n počet farieb ( $\geq 1$ ), ktoré majú byť v palete,
- s, v "sýtosť" a "hodnota", ktoré sa majú použiť na doplnenie popisu ku farbám
- start (opravený) odtieň v  $\langle 0; 1 \rangle$ , pri ktorom začína zvolená dúha,
- end (opravený) odtieň v  $\langle 0; 1 \rangle$ , pri ktorom dúha končí,
- gamma korekcia gama pre každú farbu,  $(r, g, b)$  v priestore RGB (so všetkými hodnotami **v**  $\langle 0; 1 \rangle$ ), výsledná farba zodpovedá  $(r^{\gamma}, g^{\gamma}, b^{\gamma}),$
- **alpha priehľadnosť, číslo v**  $\langle 0; 1 \rangle$ **, (0 znamená priehľadný a 1 znamená nepriehľadný).**

#### Koláčový graf–použitie rainbow()

```
1 description <- paste (labels , " \ n " ,data , sep = " " )
```

```
2 pie (data , description , main = " Monthly ␣ expenses " ,
```

```
3 col = rainbow ( length ( data )))
```
#### Poznámka

Zmenili sme aj popisky. K ich názvom sme pridali aj číselné hodnoty.

Aleš Kozubík

## Vejárový graf

Užitočnou alternatívou ku koláčovým grafom je fun.plot() definovaný v balíku plotrix.

Umožňuje vizuálne porovnať koláčové sektory grafu.

Vejárový graf môžeme prispôsobiť nastavením ďalších argumentov:

- max.span uhol maximálneho sektora v radiánoch. Predvolené nastavenie je škálovanie data tak, aby sa súčet rovnal 2*π*.
- ticks počet políčok, ktoré by sa objavili, keby boli sektory na koláčovom grafe. Predvolené nastavenie je žiadne políčka.

## <span id="page-136-0"></span>Krabicový graf

V popisnej štatistike je krabicový graf alebo boxplot typ grafu, ktorý sa často používa pri vysvetľovaní analýzy údajov.

Krabicové grafy vizualizujú rozdelenie číselných údajov a šikmosť prostredníctvom zobrazenia kvartilov (alebo percentilov) a priemerov údajov.

Je tiež užitočný pri porovnávaní rozdelenia údajov v rôznych súboroch údajov tak, že sa pre každý z nich nakreslí krabicový graf.

## Krabicový graf

Boxplot sa skladá z dvoch častí, boxu a sady "whiskerov".

Box je zobrazuje rozsah od dolného kvartilu po horný kvartil s vodorovnou čiarou nakreslenou vo vnútri boxu, ktorá označuje medián.

Whiskery môžu alternatívne znázorňovať niekoľko okrajových hodnôt spomedzi pozorovaných údajov:

- minimum a maximum všetkých údajov,
- $\blacksquare$  jedna štandardná odchýlka nad a pod priemerom údajov,
- 9. percentil a 91. percentil,
- 2. percentil a 98. percentil.

Všetky údaje, ktoré nie sú zahrnuté medzi whiskery, by sa mali vykresliť ako odľahlé hodnoty vyznačené bodkou, malým krúžkom alebo hviezdičkou, občas sa to však nevykonáva.

## Krabicový graf

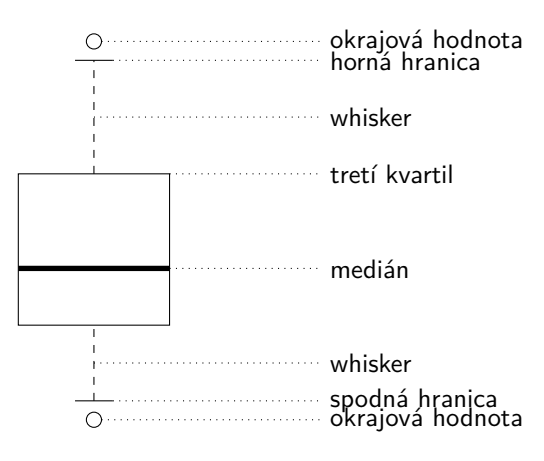

prvý kvartil  $\label{eq:reduced} \begin{split} \mathcal{L}_{\mathcal{A}}(\mathcal{A}) & = \mathcal{L}_{\mathcal{A}}(\mathcal{A}) \mathcal{L}_{\mathcal{A}}(\mathcal{A}) + \mathcal{L}_{\mathcal{A}}(\mathcal{A}) \mathcal{L}_{\mathcal{A}}(\mathcal{A}) + \mathcal{L}_{\mathcal{A}}(\mathcal{A}) \mathcal{L}_{\mathcal{A}}(\mathcal{A}) + \mathcal{L}_{\mathcal{A}}(\mathcal{A}) \end{split}$ 

Aleš Kozubík

# <span id="page-139-0"></span>Q-Q graf

Kvantilový graf (alebo skrátene Q-Q graf) je grafický nástroj, ktorý nám pomáha posúdiť, či súbor údajov vierohodne pochádza z nejakého teoretického rozdelenia, napríklad normálneho alebo exponenciálneho.

Ak napríklad vykonávame štatistickú analýzu, ktorá predpokladá, že naša závislá premenná je normálne rozdelená, môžeme na overenie tohto predpokladu použiť normálny Q-Q graf.

Je to len vizuálna kontrola, nie exaktný dôkaz, ale umožňuje nám na prvý pohľad vidieť, či je náš predpoklad hodnoverný, a ak nie, ako je predpoklad porušený a ktoré dátové body prispievajú k porušeniu.

## Q-Q graf

Q-Q graf je v podstate bodový graf vytvorený vykreslením dvoch súborov kvantilov proti sebe.

Ak obe sady kvantilov pochádzajú z rovnakého rozdelenia, body tvoria približne priamku.

Q-Q grafy vezmú naše výberové vzorky, zoradia ich vzostupne a potom ich vykreslia oproti kvantilom navrhovaného teoretického rozdelenia.

Počet kvantilov je zvolený tak, aby zodpovedal veľkosti našej vzorky údajov.

#### <span id="page-141-0"></span>Viac grafov v jednom obrázku

V prostredí R môžeme graf kombinovať s grafickými parametrami mfrow a mfcol.

Stačí zadať vektor, ktorý určuje počet riadkov a počet stĺpcov, ktoré plánujeme vytvoriť.

Rozhodnutie, ktorý grafický parameter použijeme, závisí od toho, ako chceme mať usporiadané naše grafy:

- mfrow budú grafy usporiadané podľa riadkov,
- mfcol grafy budú usporiadané podľa stĺpcov.

Toto nastavenie sa používa ako argument funkcie par(), ktorá definuje parametre grafického zariadenia

<span id="page-142-0"></span>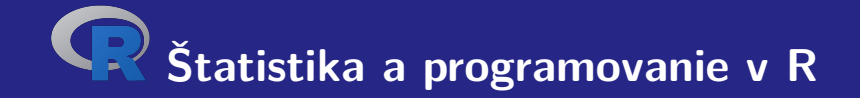

# **VI. Výberové charakteristiky**

Aleš Kozubík

#### <span id="page-143-0"></span>Priemer

Priemer danej množiny hodnôt  $x_1, x_2, \ldots, x_n$  je určený vzťahom:

$$
\overline{x} = \frac{x_1 + x_2 + \dots + x_n}{n} = \frac{\sum_{i=1}^{n} x_i}{n}.
$$
 (9)

V jazyku R je implementovaný ako funkcia mean().

Jej použitie je veľmi jednoduché.
Na internetovej stránke slovenskej centrálnej banky <https://www.nbs.sk/en/monetary-policy/macroeconomic-database> nájdeme makroekonomickú databázu.

Môžeme si stiahnuť napríklad súbor .csv, ktorý obsahuje počty registrácií nových osobných automobilov vo vybranom časovom období.

Tento súbor je implicitne uložený ako makrostat.csv.

Z dôvodu použitia čiarky ako oddeľovača desatinných čísiel čítame údaje pomocou funkcie read.csv2().

Na výpočet priemeru musíme použiť funkciu as.numeric(), pretože cars[1,] dáva hodnoty vo formáte zoznamu.

Takže na získanie priemernej hodnoty nových osobných automobilov registrovaných za mesiac (v tisícoch) v rokoch 2017-18 použijeme kód:

```
1 cars <- read . csv2 ( " macrostat . csv " , header = FALSE , sep = " ; " )
2 mean (as. numeric ( cars [1 ,]))
3 [1] 8.090125
```
Často sa stáva, že hodnoty štatistického znaku, ktorý nás zaujíma, sú zoradené v postupnosti absolútnych početností.

V tomto prípade upravíme vzťah [\(9\)](#page-143-1) na výpočet priemernej hodnoty na tvar:

<span id="page-146-0"></span>
$$
\overline{x} = \frac{x_1 \cdot n_1 + x_2 \cdot n_2 + \dots + x_k \cdot n_k}{n_1 + n_2 + \dots + n_k} = \frac{\sum_{i=1}^k x_i \cdot n_i}{\sum_{i=1}^k n_i},
$$
(10)

kde  $x_i$  označujú hodnoty premennej a  $n_i$  ich absolútne početnosti.

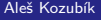

[R programming](#page-0-0)

V tomto prípade musíme definovať vlastnú funkciu na výpočet strednej hodnoty.

Ako vstupné hodnoty zadáme dva vektory. Prvý vektor obsahuje hodnoty, ktoré nadobúda náhodná premenná, a druhý je vektor ich početností.

Pred vykonaním výpočtu podľa vzťahu [\(10\)](#page-146-0) je potrebné overiť, či majú oba vektory rovnakú dĺžku.

## Medián

Medián môžeme charakterizovať ako strednú hodnotu, ak sú pozorované hodnoty zoradené od najmenšej po najväčšiu.

Formálne môžeme povedať, že pravdepodobnosť, že hodnota premennej je väčšia ako medián sa rovná pravdepodobnosti, že jej hodnota je menšia ako medián, a teda táto pravdepodobnosť sa rovná  $\frac{1}{2}$ .

Ak máme vzorku hodnôt  $x_1, x_2, \ldots, x_n$ , medián  $\tilde{x}$  je daný vzťahmi

$$
\tilde{x} = \begin{cases}\n\left(\frac{n+1}{2}\right) - t\acute{a} \text{ usporiadaná hodnota} & n \text{ je nepárne} \\
\frac{1}{2}\left(\left(\frac{n}{2}\right) - t\acute{a} + \left(\frac{n}{2}\right) - t\acute{a} \text{ usporiadaná}\right) & n \text{ je párne}\n\end{cases}
$$
\n(11)

Aleš Kozubík

# Kvantily

Na zistenie kvantilov je v jazyku R implementovaná funkcia quantile(). Bez zadania voliteľných parametrov je výstupom minimum vzorky, prvý kvartil, medián, tretí kvartil a maximm vzorky.

Môžeme si to ilustrovať na údajoch o COVID-19, stiahnutých z oficiálnej webovej stránky slovenskej vlády <https://korona.gov.sk>.

```
1 data <- read .csv( " https :/ / mapa . covid . chat / export /csv " ,
2 header=T, sep=" " " " "3 > quantile ( data [ ,4])
4 0% 25% 50% 75% 100%
      5 0 30 232 1737 15278
6 >
```
## <span id="page-150-0"></span>Variačné rozpätie

Variačné rozpätie závisí len od dvoch hodnôt vo vzorke – najväčšej a najmenšej hodnoty.

Je definované ako rozdiel

<span id="page-150-1"></span>
$$
R = \max\{x_1,\ldots,x_n\} - \min\{x_1,\ldots,x_n\} \tag{12}
$$

Je dobre použiteľné na rýchlu orientáciu v rozsahu variability danej vzorky.

Aleš Kozubík

### Variačné rozpätie

Výstupom funkcie range() v prostredí jazyka R je variačné rozpätie.

Jej výstupom sú dve hodnoty - najväčšia a najmenšia hodnota vo vzorke.

Aby sme mohli vyjadriť rozsah odchýlky ako jednu hodnotu podľa definície [\(12\)](#page-150-1), použijeme funkcie max() a min().

## Medzikvartilové rozpätie

Medzikvartilové rozpätie je mierou štatistického rozptylu.

Je definované ako rozdiel medzi horným a dolným kvartilom vzorky.

Priradením týchto kvartilov ako  $Q_3$  a  $Q_1$  môžeme medzikvartilové rozpätie IQR vyjadriť ako

$$
IQR = Q_3 - Q_1. \tag{13}
$$

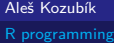

# Stredná absolútna odchýlka

Priemerná absolútna odchýlka MAD výberovej vzorky je priemerná vzdialenosť medzi každým údajom a priemerom.

Pre vzorku x<sub>1</sub>, . . . , x<sub>n</sub> je definovaná vzorcom

$$
MAD = \frac{1}{n} \sum_{i=1}^{n} |x_i - \overline{x}|.
$$
 (14)

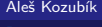

 $\prec$  programming

Rozptyl je najpopulárnejšou a najčastejšie používanou mierou variability vzorky.

Ak máme vzorku  $x_1, \ldots, x_n$ , definujeme výberový rozptyl s<sup>2</sup> vzťahom

<span id="page-154-0"></span>
$$
s^{2} = \frac{1}{n} \sum_{i=1}^{n} (x_{i} - \overline{x})^{2}.
$$
 (15)

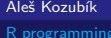

V prípade údajov usporiadaných v postupnosti absolútnych početností  $n_1,\ldots,n_k,$   $\sum_{i=1}^k n_i = n,$ jednotlivých hodnôt  $x_1, \ldots, x_k$ , upravíme vzorec  $(15)$  do tvaru

$$
s^{2} = \frac{1}{n} \sum_{i=1}^{k} n_{i} (x_{i} - \overline{x})^{2}.
$$
 (16)

Aleš Kozubík

Funkcie var() a sd() musíme používať opatrne.

Ich výsledkom sú nevychýlené odhady rozptylu a smerodajnej odchýlky celej populácie.

Ak chceme vypočítať výberový rozptyl podľa vzťahu [\(15\)](#page-154-0), musíme definovať vlastnú funkciu, ktorú ilustrujeme v nasledujúcom zdrojovom kóde.

```
1 > variance \le \le function (x) sum((x - \text{mean}(x))^2)/\text{length}(x)2 > stdev <- function ( x ) sqrt ( variance ( x ))
3 \rightarrow variance (x)4 [1] 14.40816
5 > stdev(x)6 [1] 3.795809
7 > var( x ) # porovnajte vysledky
8 [1] 16.80952
9 > sd(x)10 [1] 4.099942
```
### Variačný koeficient

Variačný koeficient je štatistická miera relatívneho rozptylu dátových údajov v pomere ku strednej hodnote.

Variačný koeficient CV je definovaný ako pomer štandardnej odchýlky s k priemeru  $\overline{x}$ 

$$
CV = \frac{s}{\overline{x}}.\tag{17}
$$

Variačný koeficient sa často vyjadruje v percentách.

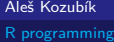

### Variačný koeficient

Variačný koeficient nie je v jazyku R implementovaný ako funkcia

Môžeme ho vyčísliť pomocou známych funkcií alebo si definovať funkciu vlastnú

```
1 > cy \leftarrow function(x) variance (x) / mean(x) * 1002 > cy(x)3 [1] 157.5893
```
# <span id="page-160-0"></span>Šikmosť

Šikmosť je mierou asymetrie rozdelenia alebo súboru údajov.

Šikmosť *γ*<sup>1</sup> definujeme ako

$$
\gamma_1 = \frac{\frac{1}{n} \sum_{i=1}^n (x_i - \overline{x})^3}{s^3}.
$$
\n(18)

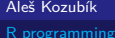

# Šikmosť

V závislosti od hodnoty *γ*<sup>1</sup> existujú 3 typy šikmosti.

Ak je *γ*<sup>1</sup> *>* 0, hovoríme o pravostrannej šikmosti. Znamená to, že väčšina údajov je menšia ako priemer.

Na druhej strane, keď *γ*<sup>1</sup> *<* 0 hovoríme o ľavostrannej šikmosti. V tomto prípade je väčšina hodnôt v súbore údajov väčšia ako priemer.

A napokon nulová šikmosť *γ*<sup>1</sup> = 0 predstavuje symetrické rozdelenie údajov.

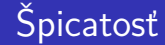

Špicatosť meria ostrosť vrcholu v rozdelení údajov.

špicatosť *γ*<sup>2</sup> definujeme ako

$$
\gamma_2 = \frac{\frac{1}{n} \sum_{i=1}^n (x_i - \overline{x})^4}{s^4}.
$$
\n(19)

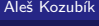

[R programming](#page-0-0)

# Špicatosť

Podobne ako v prípade šikmosti existujú tri typy špicatosti.

Ak  $\gamma_2 = 3$ , hovoríme o normálnej špicatosti rozdelenia. Hodnota  $\gamma_2$  sa porovnáva s hodnotou 3, pretože špicatosť normálneho rozdelenia je rovná 3. Porovnávame vrchol vzorky s Gaussovou krivkou.

V prípade *γ*<sup>2</sup> *<* 3 je rozdelenie plochejšie ako normálne rozdelenie.

V opačnom prípade, keď *γ*<sup>2</sup> *>* 3, analyzované rozdelenie má ostrejší vrchol než normálne rozdelenie.

<span id="page-164-0"></span>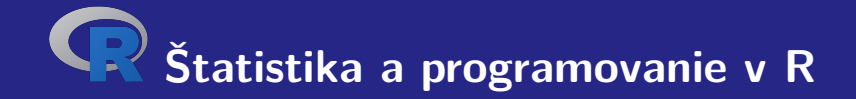

# **VII. Odhady parametrov**

Aleš Kozubík

# Odhady parametrov

Jedným z cieľov štatistickej analýzy je odhadnúť parametre pôvodného rozdelenia, z ktorého pochádza náhodný výber.

Rozlišujeme dva typy odhadov:

- bodové odhady, ktoré poskytujú odhad presných hodnôt parametrov,
- intervaly spoľahlivosti, ktoré predstavujú intervaly, ktoré obsahujú hodnotu parametra s danou pravdepodobnosťou (uvádza sa ako hladina spoľahlivosti).

<span id="page-166-0"></span>Pre odhad hodnoty parametra sa snažíme vybrať takú charakteristiku, ktorá najlepšie aproximuje parameter Θ.

Kvalitu odhadu určujú jeho vlastnosti:

- **Nevychýlený odhad parametra**  $\theta$  **je taký odhad T, že platí rovnosť**  $\mathbb{E}(T) = \theta$ **.**
- Konzistentný odhad môže byť charakterizovaný rastúcou presnosťou so zvyšujúcou sa veľkosťou vzorky. Formálne môžeme písať lim $_{n\to\infty}T_n=\Theta$ , kde indexy predstavujú veľkosť vzorky použitej pri odhade.
- **Efektívny odhad možno interpretovať ako najlepší možný odhad. Nepresnosť sa meria** strednou kvadratickou chybou  $\mathcal T$ , t.j. hodnotou  $\mathsf{MSE}(\mathcal T)=\mathbb E\,((\mathcal T-\Theta)^2)$ . Efektívny odhad túto hodnotu minimalizuje.

Tieto vlastnosti ovplyvňujú implementovanie charakteristík vzoriek v jazyku R.

Pozrime sa na priemer vzorky. Ak máme náhodnú vzorku  $X_1, \ldots, X_n$  z rozdelenia so strednou hodnotou *µ*, môžeme vypočítať:

$$
\mathbb{E}(\overline{x})=\frac{1}{n}\sum_{i=1}^n\mathbb{E}(X_i)=\frac{1}{n}n\mu=\mu.
$$

Takže sme ukázali, že priemer je nevychýlený odhad priemeru vzorky.

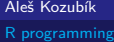

Teraz sa pozrime na výberový rozptyl. Použijeme nerovnosti

$$
\sum_{i=1}^n (X_i - \overline{X})^2 = \sum_{i=1}^n (X_i - \mu + \mu - \overline{X})^2 = \sum_{i=1}^n (X_i - \mu)^2 - n(\overline{X} - \mu)^2,
$$

dostaneme

$$
\mathbb{E}\left(\sum_{i=1}^{n}(X_{i}-\overline{X})^{2}\right)=\mathbb{E}\left(\sum_{i=1}^{n}(X_{i}-\mu)^{2}-n(\overline{X}-\mu)^{2}\right)
$$

$$
=\sum_{i=1}^{n}\mathbb{D}(\overline{X}_{i})-n\mathbb{D}(\overline{X})
$$

$$
=n\sigma^{2}-\frac{n\sigma^{2}}{n}=(n-1)\sigma^{2},
$$

Aleš Kozubík

Teraz sa pozrime na výberový rozptyl. Použijeme nerovnosti

$$
\sum_{i=1}^n (X_i - \overline{X})^2 = \sum_{i=1}^n (X_i - \mu + \mu - \overline{X})^2 = \sum_{i=1}^n (X_i - \mu)^2 - n(\overline{X} - \mu)^2,
$$

a preto

$$
\mathbb{E}(s^2) = \mathbb{E}\left(\frac{1}{n}\sum_{i=1}^n (X_i - \overline{X})^2\right) = \frac{n-1}{n}\sigma^2.
$$

Vidíme teda, že výberový rozptyl nie je nevychýlený odhad náhodného rozptylu.

Teraz sa pozrime na výberový rozptyl. Použijeme nerovnosti

$$
\sum_{i=1}^n (X_i - \overline{X})^2 = \sum_{i=1}^n (X_i - \mu + \mu - \overline{X})^2 = \sum_{i=1}^n (X_i - \mu)^2 - n(\overline{X} - \mu)^2,
$$

Aby sme získali nevychýlený odhad, musíme vynásobiť výberový rozptyl  $\frac{n}{n-1}$ . Získame tak nevychýlený odhad rozptylu

$$
s_{n-1}^{2} = \frac{1}{n-1} \sum_{i=1}^{n} (X_{i} - \overline{X})^{2}.
$$

Tento výsledok vysvetľuje, prečo je funkcia var() implementovaná odlišne ako výberový rozptyl. Predstavuje nevychýlený odhad pôvodnej náhodnej premennej.

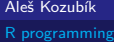

# Bodové odhady Metódy

V tomto kurze predstavíme dve metódy konštrukcie bodových odhadov:

- metóda momentov,
- metóda maximálnej pravdepodobnosti.

Predpokladajme, že máme vzorku X<sub>1</sub>, . . . , X<sub>n</sub> z rozdelenia, ktorá závisí od vektora parametrov  $\theta = (\theta_1, \ldots, \theta_m).$ 

Predpokladajme ďalej, že existujú všetky momenty  $\nu_k = \mathbb{E} \left( X_i^k \right)$ ,  $k = 1, \ldots, m$ .

Momenty vzorky  $v_k$  sú definované ako  $v_k = \frac{1}{n} \sum_{i=1}^n X_i^k$  pre  $k = 1, \ldots, m$ .

Princípom metódy momentov je rovnosť teoretického momentu a momentu vzorky.

Znamená to odhadnúť momenty pre  $\theta_1, \theta_2, \ldots, \theta_k$ , označenie  $\widehat{\theta}_1, \widehat{\theta}_2, \ldots, \widehat{\theta}_k$ , ktoré sú definované ako riešenie (pokiaľ existuje) rovníc:

$$
\nu_k=\nu_k,\quad k=1,\ldots,m.
$$

Alternatívne namiesto ľubovoľného r-teho momentu môžeme použiť r-tý centrálny moment definovaný ako  $\mu_r = \mathbb{E}\left((X - \mathbb{E}(X))^r\right)$  a  $r$ -tý centrálny moment vzorky  $m_r = \frac{1}{n}\sum_{i=1}^n (X_i - \overline{X})^r$ .

Metódu ilustrujeme na prípade rovnomerného rozdelenia s parametrami a a b. Je známe, že momenty rovnomerne rozloženej náhodnej premennej X sú

$$
\mathbb{E}(X) = \frac{a+b}{2} \quad \text{a} \quad \mathbb{D}(X) = \frac{(b-a)^2}{12}.
$$

Určiť odhady parametrov a a b predstavuje vyriešiť rovnice:

$$
\overline{x} = \frac{a+b}{2},
$$
  

$$
s^2 = \frac{(b-a)^2}{12}.
$$

Aleš Kozubík

Riešením týchto rovníc dostaneme:

$$
a = \overline{x} - \sqrt{3}s,
$$
  

$$
b = \overline{x} + \sqrt{3}s.
$$

Teraz sme pripravení implementovať tieto odhady v jazyku R. Použijeme vopred definované funkcie variation() resp. stdev().

```
1 > x <- runif (1000 ,1 ,3) # generating the random sample
2 > a <- mean ( x ) - sqrt (3)* stdev ( x )
3 > b \leftarrow mean(x) + sqrt(3) * stdev(x)4 > a5 [1] 1.018323 # can differ for other samples
6 > b<br>
7 \t[1]7 [1] 3.033395 # can differ for other samples
```
### Metóda maximálnej pravdepodobnosti

Táto metóda je založená na maximalizácii pravdepodobnostnej funkcie.

Bod v priestore parametrov, ktorý maximalizuje funkciu pravdepodobnosti, sa považuje za odhad maximálnej pravdepodobnosti.

Formálne predpokladajme, že  $X_1, \ldots, X_n$  sú nezávislé náhodné premenné s rovnakým rozdelením s hustotou f (x*, θ*). Zjednotená hustota je súčinom týchto jednorozmerných funkcií hustoty:

$$
L(x_1,\ldots,x_n;\theta)=\prod_{i=1}^n f(x,\theta).
$$

### Metóda maximálnej pravdepodobnosti

Práve predstavená funkcia  $L(x_1, \ldots, x_n; \theta)$  sa nazýva pravdepodobnostná funkcia.

Aby sme získali odhady parametrov, maximalizujeme túto funkciu štandardným procesom známym z matematickej analýzy.

Pre uľahčenie práce maximalizujeme namiesto funkcie  $L(x_1, \ldots, x_n; \theta)$  jej logaritmus  $\ln L(x_1, \ldots, x_n; \theta)$ .

Prirodzený logaritmus je rastúca funkcia, preto má extrémy a navyše prevádza súčin na súčet funkcií.

### Metóda maximálnej pravdepodobnosti

Metódu ilustrujeme na probléme odhadu pravdepodobnosti p nejakej náhodnej udalosti A.

Túto situáciu môžeme interpretovať ako výsledok alternatívnej náhodnej premennej, ktorá je indikátorom náhodnej udalosti A.

Potom máme  $\mathbb{P}(X = 1) = p$  a  $\mathbb{P}(X = 0) = 1 - p$ .

Vykonávame n náhodných pokusov a pozorujeme výskyt udalosti A.

Takže dostaneme vzorku  $X_1, \ldots, X_n$  náhodných premenných s hustotami  $f(x_i, p) = p^{x_i}(1-p)^{1-x_i}$ , kde  $x_i \in \{0, 1\}$ .
Zodpovedajúca pravdepodobnostná funkcia má tvar

$$
L(x,p) = \prod_{i=1}^n p^{x_i} (1-p)^{1-x_i} = p^{\sum_{i=1}^n x_i} (1-p)^{n-\sum_{i=1}^n x_i}.
$$

Aby sme mohli určiť odhad  $p$ , maximalizujeme funkciu  $L(x, p)$  vzhľadom na parameter  $p$ . Aby sme to dosiahli, používame prirodzený logaritmus pravdepodobnostnej funkcie

$$
\ln(L(x, p)) = \sum_{i=1}^{n} x_i \ln p + \left(n - \sum_{i=1}^{n} x_i\right) \ln(1-p),
$$

Jeho deriváciu vzhľadom na p položíme rovnú 0:

$$
\frac{d \ln L(x, p)}{dx} = \frac{\sum_{i=1}^{n} x_i}{p} - \frac{n - \sum_{i=1}^{n} x_i}{1 - p} = 0.
$$

Vynásobením rovnice  $\frac{1}{n}$  dostaneme

$$
\overline{\mathsf{x}}\cdot\frac{1}{\rho}-(1-\overline{\mathsf{x}})\cdot\frac{1}{1-\rho}=0,
$$

a riešením je

$$
p=\overline{x}.
$$

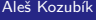

Aby sme potvrdili, že  $p = \overline{x}$  skutočne maximalizuje funkciu pravdepodobnosti, musíme overiť deriváciu druhého rádu.

$$
\frac{\mathrm{d}^2\,\ln L(x,p)}{\mathrm{d} x^2}=-\frac{\overline{x}}{p}+(1-\overline{x})\cdot\frac{1}{(1-p)^2}.
$$

Nahradením  $p = \overline{x}$  dostaneme

$$
\left(\frac{\mathrm{d}^2\,\ln L(x,p)}{\mathrm{d} x^2}\right)_{p=\overline{x}}=-\frac{1}{1-\overline{x}}<0.
$$

Potom máme najpravdepodobnejší odhad  $p = \overline{x}$ .

Tento prístup môžeme použiť na určenie toho, do akej miery je hádzanie mincou spravodlivé.

Najprv vygenerujeme vzorku 0 a 1, čo znamená hod rub alebo líc. Aby sme získali vzorku neférovej mince, deklarujeme vektor pravdepodobností prob, ako môžeme vidieť na zdrojovom kóde:

- 1 > x **<- sample** (**c**(0 ,1) ,1000 , **replace** = TRUE , prob =**c**(2**/**3 ,1**/** 3))
- $2 > mean(x)$
- 3 [1] 0.304

<span id="page-184-0"></span>Interval spoľahlivosti môže byť definovaný ako rozsah odhadov pre neznámy parameter, ktorý obsahuje skutočnú hodnotu parametra s danou pravdepodobnosťou.

Táto pravdepodobnosť, že sa parameter nachádza v danom intervale, sa uvádza ako hladina spoľahlivosti.

Najbežnejšia hladina spoľahlivosti používaná v praxi je 95 %, ale často sa používajú aj iné úrovne (napríklad 90 % alebo 99 %).

Formálne nech  $\mathbf{X} = (X_1, \ldots, X_n)$  je náhodná vzorka z rozdelením, ktoré závisí od neznámeho parametra *θ*.

Interval spoľahlivosti pre parameter *θ* s hladinou spoľahlivosti *α* je interval s náhodnými koncovými bodmi (u(**X**); v(**X**)) určený dvojicou náhodných premenných u(**X**) a v(**X**) s vlastnosťou:

 $\mathbb{P}\left(u(\mathsf{X}) < \theta < v(\mathsf{X})\right) = \alpha.$ 

Odvodenie intervalu spoľahlivosti ilustrujeme na normálnom rozdelení.

Predpokladajme najprv, že  $X_1,\ldots,X_n$  je náhodná vzorka z normálneho rozdelenia  $\mathcal{N}(\mu,\sigma^2),$ ktorej štandardná odchýlka *σ* je známa.

Chceme nájsť interval spoľahlivosti pre strednú hodnotu  $\mu$ . Pretože  $\overline{X}$  má normálne rozdelenie  $N\left(\mu,\frac{\sigma^2}{n}\right)$  $\left(\frac{\sigma^2}{n}\right)$ , máme

$$
\mathbb{P}\left(\left|\frac{\overline{X} - \mu}{\frac{\sigma}{\sqrt{n}}}\right| < c\right) = 2\Phi(c) - 1, \text{ pre všetky } c > 0,
$$

Je to ekvivalentné

$$
\mathbb{P}\left(\overline{X}-c\frac{\sigma}{\sqrt{n}}<\mu<\overline{X}+c\frac{\sigma}{\sqrt{n}}\right)=2\Phi(c)-1, \text{ pre všetky }c>0.
$$

Z posledného vzťahu vyplýva, že interval spoľahlivosti pre priemer s hladinou spoľahlivosti  $\alpha = 2\Phi(c) - 1$  má tvar

$$
\left(\overline{X}-c\frac{\sigma}{\sqrt{n}};\overline{X}+c\frac{\sigma}{\sqrt{n}}\right).
$$

Ak vezmeme do úvahy, že  $\mathit{c}=\Phi^{-1}\left(\frac{\alpha+1}{2}\right)$ , môžeme interval spoľahlivosti zapísať v tvare

$$
\left(\overline{X} - \Phi^{-1}\left(\frac{\alpha + 1}{2}\right)\frac{\sigma}{\sqrt{n}};\overline{X} + \Phi^{-1}\left(\frac{\alpha + 1}{2}\right)\frac{\sigma}{\sqrt{n}}\right).
$$

Na zistenie hraníc intervalu spoľahlivosti používame kvantilovú funkciu qnorm().

```
1 x <- rnorm (100 ,1 ,2) # we generate some sample
2 > n < - length (x)3 > sample . mean <- mean ( x )
4 > sample .sd <-2 # standard deviation is known
5 > alpha <-0.95 # seting the confidence level 95\%
6 > c < -qnorm((alpha + 1) / 2, 0, 1)7 > margin <-c * sample .sd / sqrt ( n )
8 > lower . bound <- sample .mean - margin
9 > upper . bound <- sample . mean + margin
10 > print (c( lower . bound , upper . bound ))
11 [1] 0.8149884 1.5989740
```
Teraz sa pozrime, ako sa zmení interval spoľahlivosti, ak štandardná odchýlka nie je známa.

Potom musíme použiť nevychýlený odhad štandardnej odchýlky  $s^2 = \frac{1}{n-1} \sum_{i=1}^n (\overline{X} - X_i)^2$ ,  $s =$ √ s 2 . Potom náhodná premenná

$$
T=\frac{\overline{X}-\mu}{s}\sqrt{n},
$$

má Studentovo t-rozdelenie s  $n - 1$  stupňami voľnosti. Potom dostaneme uvedený interval spoľahlivosti

$$
\left(\overline{X}-c\frac{s}{\sqrt{n}};\overline{X}+c\frac{s}{\sqrt{n}}\right).
$$

Hodnota c je zodpovedajúci kvantil Studentovho rozdelenia, preto v R použijeme funkciu qt().

```
1 > n <- length ( x ) # we use previously generated sample
2 > sample.mean \langle x \rangle3 > sample .sd <- sd( x ) # estimate of the standard deviation
4 > alpha <-0.95
5 > c < -qt ((alpha + 1)/2, df = n - 1)6 > margin <-c * sample .sd / sqrt ( n )
7 > lower . bound <- sample .mean - margin
8 > upper . bound <- sample . mean + margin
9 > print (c( lower . bound , upper . bound ))
10 [1] 0.8118763 1.6020861
```
Teraz sa pozrime na interval spoľahlivosti pre rozptyl normálneho rozdelenia.

Ak  $\,s^2$  je nevychýlený odhad rozptylu, potom náhodná premenná

$$
Y = \frac{(n-1)s^2}{\sigma^2} = \frac{\sum_{i=1}^n (x_i - \overline{x})^2}{\sigma^2} = \sum_{i=1}^n \left(\frac{x_i - \overline{x}}{\sigma}\right)^2
$$

sa riadi rozdelením  $\chi^2(n-1)$ .

Pre interval spoľahlivosti dostaneme

$$
\mathbb{P}(c_1 < \chi^2 < c_2) = \alpha
$$

$$
\mathbb{P}\left(c_1 < \frac{(n-1)s^2}{\sigma^2} < c_2\right) = \alpha
$$

$$
\mathbb{P}\left(\sigma \in \left(\frac{(n-1)s^2}{c_2}; \frac{(n-1)s^2}{c_1}\right)\right) = \alpha,
$$

kde  $c_1$  a  $c_2$  sú kritické hodnoty rozdelenia  $\chi^2(n-1)$ .

Pri výpočte musíme rešpektovať, že rozdelenie  $\chi^2$  nie je symetrické, čo je dôležité pre kritické hodnoty  $c_1$  a  $c_2$ .

- 1 > n **<- length** ( x ) *# the sample already generated sooner*
- 2 > **sample** .**var <- var**( x )
- 3 > c1 **<- qchisq** (1 -( alpha +1) **/**2 ,**df**=n -1)*# consequent of asymmetry*
- 4 > c2 **<- qchisq** (( alpha +1) **/**2 ,**df**=n -1)*# consequent of asymmetry*
- $5 >$  **lower**.bound < sample.  $var*(n-1)/c2$
- $6$  > upper.bound < sample.  $var*(n-1)/c1$
- 7 > **print** (**c**( **lower** . bound , **upper** . bound ))
- 8 [1] 3.056626 5.350767

V poslednom príklade si ukážeme interval spoľahlivosti pre pravdepodobnosť náhodnej udalosti.

Nevychýlený odhad pravdepodobnosti  $p$  výskytu náhodnej udalosti je  $\hat{p} = \frac{m}{n}$ , kde  $m$  je počet výskytov pozorovanej udalosti v rade n náhodných pokusov.

Vieme, že  $\mathbb{E}\left(\hat{\rho}\right)=\rho$  a  $\mathbb{D}\left(\hat{\rho}\right)=\frac{\rho q}{n}$ , kde  $q=1-\rho$ .

Pre veľké *n* platí približná rovnosť  $\frac{pq}{n} \approx \frac{\hat{p}\hat{q}}{n}$ .

[R programming](#page-0-0)

Potom náhodná premenná

$$
Z = \frac{\frac{m}{n} - p}{\sqrt{\frac{\hat{p}\hat{q}}{n}}}
$$

sa riadi štandardizovaným normálnym rozdelením N(0*,* 1). Potom interval spoľahlivosti pre pravdepodobnosť p s hladinou spoľahlivosti *α* môžeme zapísať ako

$$
\left(\hat{p}-\Phi^{-1}\left(\frac{\alpha+1}{2}\right)\cdot\sqrt{\frac{\hat{p}\hat{q}}{n}};\hat{p}+\Phi^{-1}\left(\frac{\alpha+1}{2}\right)\cdot\sqrt{\frac{\hat{p}\hat{q}}{n}}\right).
$$

#### Example

Predpokladajme, že sa uskutočnil prieskum na 250 náhodne vybraných ľuďoch, aby sa zistilo či vlastnia tablet. Z 250 opýtaných 98 uviedlo, že vlastnia tablet. Pomocou 95 % hladiny spoľahlivosti vypočítajte odhad intervalu spoľahlivosti pre skutočný podiel ľudí, ktorí vlastnia tablet.

# **Ďakujem za pozornosť.**

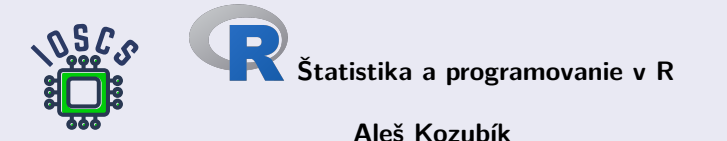

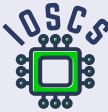